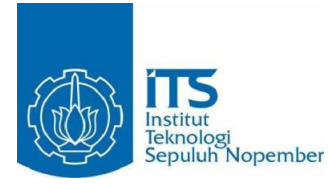

**TUGAS AKHIR – RM 184831**

# **PEMBUATAN WEBGIS ZONA NILAI TANAH UNTUK PENGHITUNGAN BEA PEROLEHAN HAK ATAS TANAH DAN BANGUNAN (BPHTB) SERTA PAJAK PENGHASILAN (PPH) DALAM JUAL BELI TANAH DAN/ATAU BANGUNAN**

**(Studi Kasus: Kota Solok, Provinsi Sumatera Barat)**

WAFA ZAKKIYAH 033 1154 0000 101

Dosen Pembimbing Yanto Budisusanto, S.T., M.Eng. Andy Dediyono, S.T., M.Ec.Dev., MAPPI (Cert.)

DEPARTEMEN TEKNIK GEOMATIKA Fakultas Teknik Sipil, Lingkungan, dan Kebumian Institut Teknologi Sepuluh Nopember Surabaya 2019

<span id="page-2-0"></span>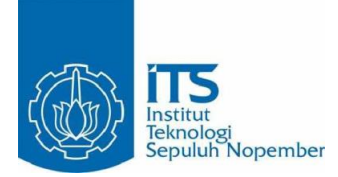

**TUGAS AKHIR – RM 184831**

# **PEMBUATAN WEBGIS ZONA NILAI TANAH UNTUK PENGHITUNGAN BEA PEROLEHAN HAK ATAS TANAH DAN BANGUNAN (BPHTB) SERTA PAJAK PENGHASILAN (PPh) DALAM JUAL BELI TANAH DAN/ATAU BANGUNAN**

**(Studi Kasus: Kota Solok, Provinsi Sumatera Barat)**

WAFA ZAKKIYAH 033 1154 0000 101

Dosen Pembimbing Yanto Budisusanto, S.T., M.Eng. Andy Dediyono, S.T., M.Ec.Dev., MAPPI (Cert.)

DEPARTEMEN TEKNIK GEOMATIKA Fakultas Teknik Sipil, Lingkungan, dan Kebumian Institut Teknologi Sepuluh Nopember Surabaya 2019

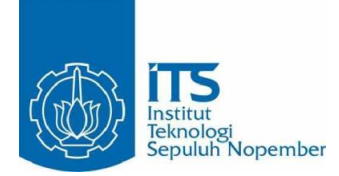

#### **FINAL ASSIGNMENT – RM 184831**

## **DEVELOPMENT OF LAND VALUE ZONE WEBGIS FOR CALCULATION OF LAND AND BUILDINGS RIGHTS ACQUISITION FEE (BPHTB) AND INCOME TAX (PPh) IN LAND AND/OR BUILDINGS TRANSACTION (Case Study: Solok City, West Sumatera Province)**

WAFA ZAKKIYAH 033 1154 0000 101

Supervisor Yanto Budisusanto, S.T., M.Eng. Andy Dediyono, S.T., M.Ec.Dev., MAPPI (Cert.)

GEOMATICS ENGINEERING DEPARTMENT Faculty of Civil Enviromental and Geo Engineering Institut Teknologi Sepuluh Nopember Surabaya 2019

### **PEMBUATAN WEBGIS ZONA NILAI TANAH UNTUK PENGHITUNGAN BEA PEROLEHAN HAK ATAS TANAH DAN BANGUNAN (BPHTB) SERTA PAJAK PENGHASILAN (PPh) DALAM JUAL BELI TANAH DAN/ATAU BANGUNAN (Studi Kasus: Kota Solok, Provinsi Sumatera Barat)**

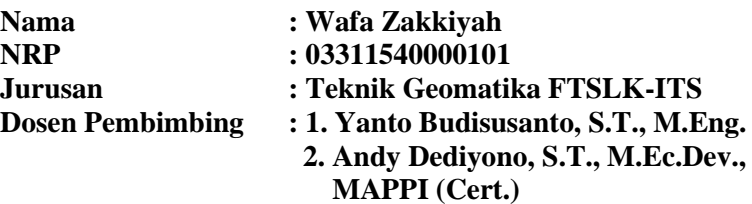

### **ABSTRAK**

<span id="page-6-0"></span>Kota Solok memiliki peran sentral dalam menunjang perekonomian masyarakat Kota Solok dan Kabupaten Solok pada umumnya. Hal ini menyebabkan Kota Solok mengalami peningkatan jumlah penduduk setiap tahunnya. Meningkatnya jumlah penduduk berpengaruh pada meningkatnya Nilai Jual Objek Pajak (NJOP). NJOP dapat divisualisasikan menjadi peta zona nilai tanah. NJOP dijadikan dasar dalam menentukan besarnya nilai pajak, salah satunya Bea Perolehan Hak atas Tanah dan Bangunan (BPHTB) serta Pajak Penghasilan (PPh) dalam jual beli tanah dan/atau bangunan.

Penelitian ini bertujuan untuk memudahkan Pemda dalam melakukan pembaruan data NJOP serta memudahkan masyarakat dan PPAT/Notaris dalam mengetahui nilai BPHTB serta PPh yang harus dibayarkan pada saat melakukan jual beli tanah dan/atau bangunan.

Dari penelitian ini didapatkan bahwa WebGIS zona nilai tanah yang telah dibuat dapat digunakan untuk melakukan pencarian data, menghitung BPHTB serta PPh, memperbarui data NJOP, menampilkan data zona nilai tanah dalam bentuk *pop up* dan menampilkan hasil penghitungan pajak dalam bentuk PDF. Persentase kelayakan sistem untuk uji usabilitas sebesar 80,38% dengan predikat layak serta melakukan uji portabilitas dengan mengakses webGIS zona nilai tanah Kota Solok di sepuluh web browser dan berhasil dijalankan.

### *Kata Kunci***—BPHTB, PPh, WebGIS, Zona Nilai Tanah**

### **DEVELOPMENT OF LAND VALUE ZONE WEBGIS FOR CALCULATION OF LAND AND BUILDINGS RIGHTS ACQUISITION FEE (BPHTB) AND INCOME TAX (PPh) IN LAND AND/OR BUILDINGS TRANSACTION (Case Study: Solok City, West Sumatera Province)**

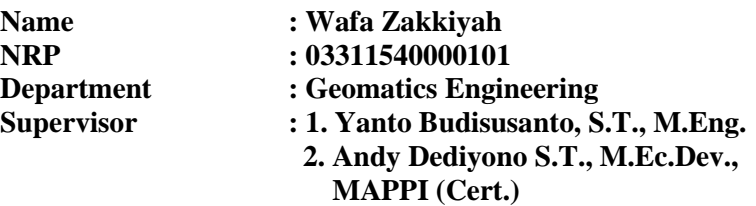

#### **ABSTRACT**

<span id="page-8-0"></span>*Solok has a central role in supporting the economical sector of Solok's citizens and Solok District in general. This role causes Solok City experience the increasing number of population every year. The increasing number of residents effects the increasing Tax Object Selling Value (called as NJOP). NJOP can be visualized into a map of land value zone. NJOP is used as the basis for determining the amount of tax value, one of which is the Land and Buildings Rights Acquisition Fee (called as BPHTB) and Income Tax (called as PPh) in land and/or buildings transaction.*

*This study aims to facilitate local governments in updating NJOP data and facilitating the public and PPAT/Notaries in knowing the BPHTB and PPh values that must be paid when buying or selling land and/or buildings.*

*From this study it was found that WebGIS of land value zones that have been created can be used to do the data search, calculate BPHTB and PPh, update NJOP data, show land value zone in pop up, and and show tax calculation results in PDF form. The percentage of system feasibility for usability test is 80.38% with a proper predicate and conducting portability test by* 

*accessing webGIS zone of Solok City land value in ten web browsers and successfully ran.*

### *Keyword***—BPHTB, PPh, WebGIS, Land Value Zone**

### <span id="page-10-0"></span>PEMBUATAN WEBGIS ZONA NILAI TANAH UNTUK PENGHITINGAN BEA PEROLEHAN HAK ATAS TANAH **PAMBANGUNAN (BPHTB) SERTA PAJAK** PENGHASILAN (PPh) DALAM JUAL BELI TANAH **DAN/ATAH BANGUNAN** (Studi Kasus: Kota Solok, Provinsi Sumatera Barat)

#### TUGAS AKHIR

Diajukan untuk Memenuhi Salah Satu Svarat Memperoleh Gelar Sarjana Teknik diajukan untuk Memenuhi Salah Salah Satu Syarata Syarata Syarata Syarata Syarata Syarata Syarata Syarata Syarata Syarata Syarata Syarata Syarata Syarata Syarata Syarata Syarata Syarata Syarata Syarata Syarata Syarata Syara m Studi S-1 Departemen Teknik Ge Fakultas Teknik Sipil, Lingkungan, dan Kebumian

Institut Teknologi Sepuluh Nopember

 $\Omega^{1,1}$ Oleh:<br>WAFA ZAKKIVAH NRP. 03311540000101

SEI

whing Tugge Akhir <del>1110119 14540 14111</del>.

Yanto Budisusanto, S.T., M.Eng. NIP 19720613 200604 1 001  $\sqrt{2}$  begins and  $\sqrt{2}$ 

Andy Dediyono, S.T., M.Ec.Dev., MAPPI (Cert.) (  $\mathcal{A}$ 

> $SURABAYA$ , 24  $5uii$ 2019

## **KATA PENGANTAR**

<span id="page-12-0"></span>Puji syukur kehadirat Allah SWT atas limpahan Rahmat dan Karunia-Nya sehingga laporan tugas akhir yang berjudul **"Pembuatan WebGIS Zona Nilai Tanah untuk Penghitungan Bea Perolehan Hak Atas Tanah dan Bangunan (BPHTB) serta Pajak Penghasilan (PPh) dalam Jual Beli Tanah dan/atau Bangunan Studi Kasus: Kota Solok, Provinsi Sumatera Barat"** ini dapat diselesaikan dengan baik dan lancar. Selama pelaksanaan penelitian tugas akhir ini, banyak pihak yang telah memberikan bantuan dan dorongan secara moral maupun material. Atas segala bantuan dan dukungan tersebut, penulis mengucapkan terima kasih sebesar-besarnya kepada:

- 1. Orang tua beserta seluruh keluarga penulis yang selama pelaksanaan tugas akhir sampai pembuatan laporan ini memberikan inspirasi, semangat, kasih sayang, dan seluruh dukungannya kepada penulis.
- 2. Bapak Mokhamad Nur Cahyadi, S.T., M.Sc., Ph.D., selaku Ketua Departemen Teknik Geomatika ITS.
- 3. Bapak Lalu Muhamad Jaelani S.T., M.Sc., Ph.D., selaku dosen wali atas segala bimbingannya selama penulis belajar di Teknik Geomatika ITS.
- 4. Bapak Andy Dediyono, S.T., M.Ec.Dev., MAPPI (Cert.), selaku pembimbing yang telah memberikan bimbingan dan saran selama pelaksanaan penelitian tugas akhir berjalan.
- 5. Bapak Yanto Budisusanto, S.T., M.Eng., selaku dosen pembimbing yang telah memberikan bimbingan dan saran selama pelaksanaan penelitian tugas akhir berjalan.
- 6. Teman-teman Teknik Geomatika ITS angkatan 2015 yang telah menemani selama ini.
- 7. Semua pihak yang telah membantu penulis dalam menyelesaikan tugas akhir yang tidak dapat penulis sebut satu persatu.

Penulis sangat mengharapkan saran dan masukan sebagai pembelajaran bagi penulis untuk menjadi lebih baik. Penulis

menyadari bahwa dalam laporan ini masih banyak terdapat kekurangan, oleh karena itu, penulis memohon maaf.

Akhir kata, penulis menyampaikan terima kasih atas segala kesempatan yang telah diberikan, semoga penelitian ini dapat bermanfaat.

Surabaya, 25 Juli 2019

Penulis

## <span id="page-14-0"></span>**DAFTAR ISI**

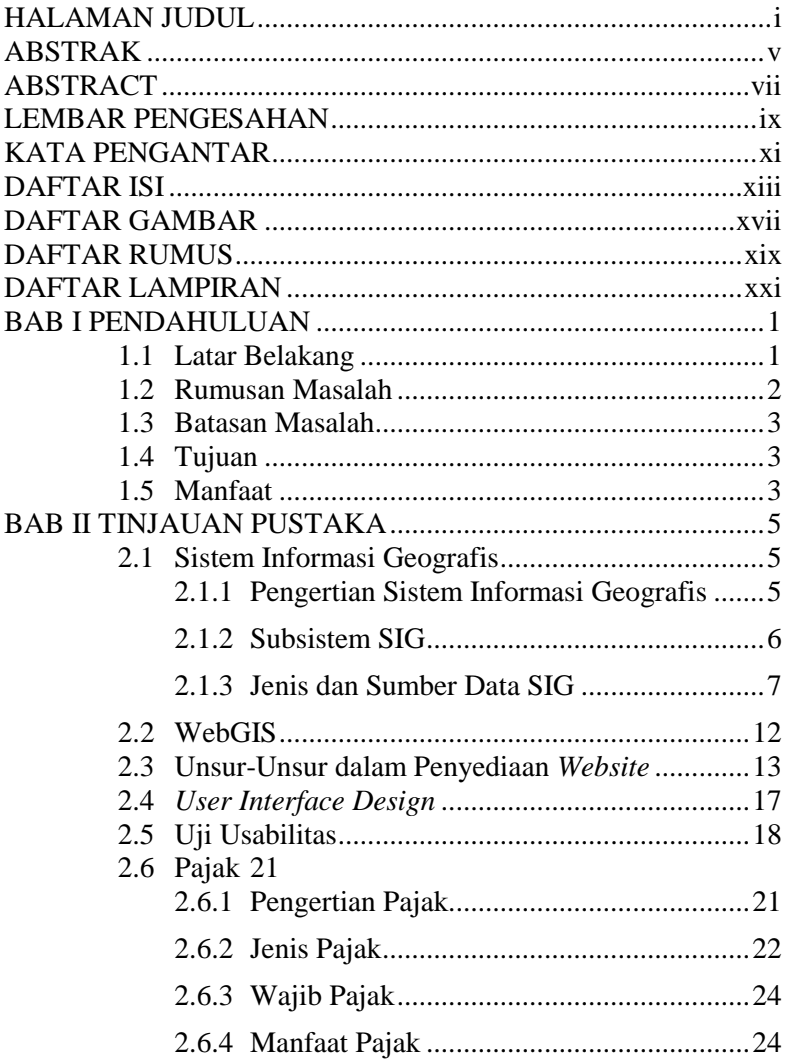

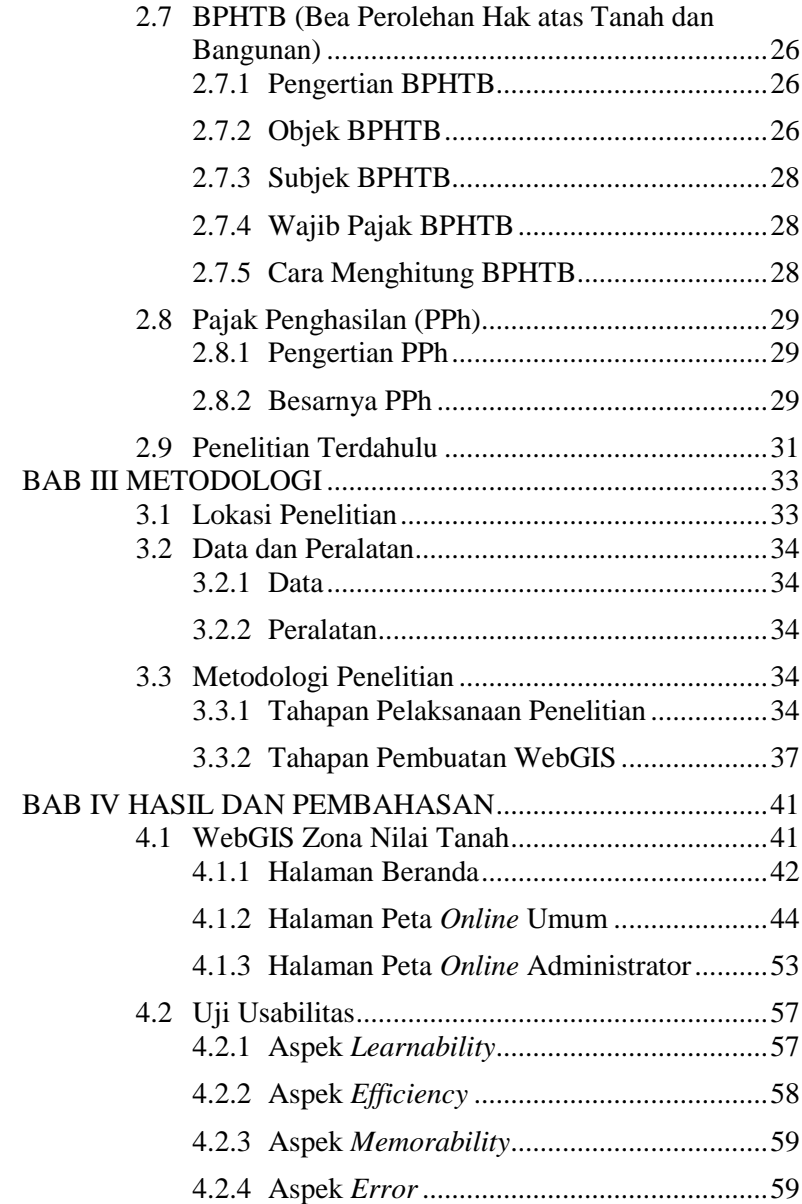

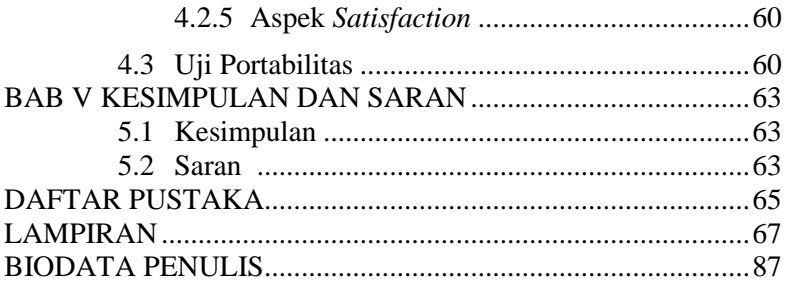

## **DAFTAR GAMBAR**

<span id="page-18-0"></span>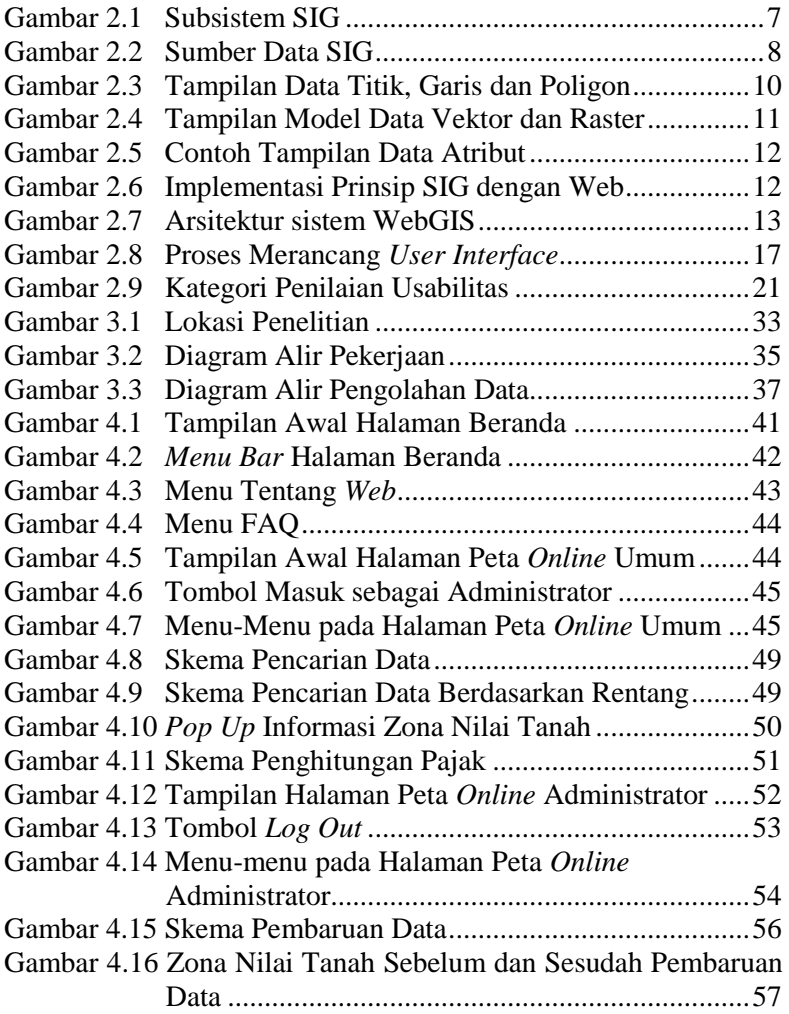

## **DAFTAR RUMUS**

<span id="page-20-0"></span>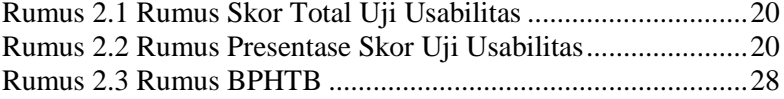

## **DAFTAR LAMPIRAN**

<span id="page-22-0"></span>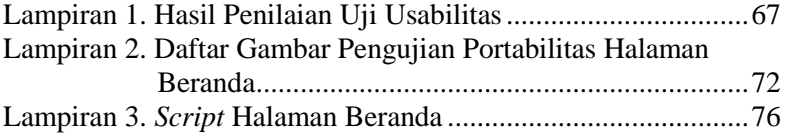

## **BAB I PENDAHULUAN**

### <span id="page-24-1"></span><span id="page-24-0"></span>**1.1 Latar Belakang**

Kota Solok merupakan sebuah kota di Provinsi Sumatera Barat. Wilayah administrasi Kota Solok berbatasan dengan Kabupaten Solok dan Kota Padang. Kota Solok memiliki peran sentral dalam menunjang perekonomian masyarakat Kota Solok dan Kabupaten Solok pada umumnya (Website Resmi Kota Solok 2019). Keunggulan geografis ini menyebabkan Kota Solok mengalami peningkatan jumlah penduduk setiap tahunnya. Dengan luas wilayah 57.64 km<sup>2</sup>, jumlah penduduk Kota Solok pada tahun 2016 sebanyak 67.307 jiwa, dan pada tahun 2017 sebanyak 68.602 jiwa (BPS Kota Solok 2018). Peningkatan jumlah penduduk di Kota Solok berpengaruh terhadap meningkatnya Nilai Jual Objek Pajak (NJOP). NJOP dapat divisualisasikan menjadi peta zona nilai tanah.

NJOP dijadikan dasar dalam menentukan besarnya nilai pajak. Salah satunya adalah Bea Perolehan Hak atas Tanah dan Bangunan (BPHTB) serta Pajak Penghasilan (PPh) dalam jual beli tanah dan/atau bangunan. BPHTB merupakan pajak yang dikenakan kepada pembeli, sedangkan PPh merupakan pajak yang dikenakan kepada penjual pada saat jual beli tanah dan/atau bangunan. BPHTB dan PPh dalam transaksi jual beli tanah dan/atau bangunan menjadi penting karena merupakan suatu aktifitas yang dilakukan oleh masyarakat yang dapat memberikan pemasukan berupa pajak dalam jumlah yang relatif besar bagi negara. BPHTB akan dikelola oleh Pemerintah Daerah (Pemda), sedangkan PPh akan dikelola oleh Pemerintah Pusat (Direktorat Jenderal Pajak 2012).

BPHTB dan PPh melibatkan banyak pihak, diantaranya Pemda, PPAT/Notaris, dan masyarakat. Pemda mempunyai kewenangan untuk menetapkan besarnya NJOP yang selanjutnya akan dipakai sebagai dasar dalam menghitung besarnya nilai BPHTB dan PPh. PPAT/Notaris memiliki peranan sebagai pejabat

umum yang terkait dengan transaksi jual beli tanah dimana PPAT/Notaris akan menandatangani akta otentik setelah pajak BPHTB tersebut dibayar lunas oleh Wajib Pajak. Sedangkan masyarakat merupakan pihak yang wajib membayar BPHTB dan PPh pada saat melakukan jual beli tanah dan/atau bangunan.

Saat ini, belum terdapat fasilitas yang dapat memudahkan Pemda dalam melakukan pembaruan data NJOP yang selanjutnya akan digunakan dalam penghitungan nilai BPHTB dan PPh. Dari pihak masyarakat serta PPAT/Notaris, belum terdapat fasilitas untuk memperoleh informasi tentang BPHTB dan PPh secara terbuka, yang dapat mempermudah masyarakat dalam mengetahui nilai BPHTB dan PPh yang harus dibayarkan pada saat melakukan jual beli tanah dan/atau bangunan. Selain itu, belum terdapat WebGIS Zona Nilai Tanah di Kota Solok. Dalam penelitian ini dilakukan pembuatan WebGIS zona nilai tanah dimana Pemda dapat melakukan pembaruan data NJOP dan masyarakat serta PPAT/Notaris dapat mengetahui nilai BPHTB dan PPh yang akan dikenakan saat melakukan jual beli tanah dan/atau bangunan. Dengan adanya WebGIS zona nilai tanah maka akan akan memudahkan Pemda dalam melakukan pembaruan data NJOP dan memudahkan masyarakat serta PPAT/Notaris dalam mengetahui besarnya nilai BPHTB dan PPh yang akan dikenakan pada saat melakukan jual beli tanah dan/atau bangunan. Kegiatan tersebut dapat dilakukan hanya dengan menggunakan perangkat keras, perangkat lunak, serta koneksi jaringan internet untuk mengakses situs dari WebGIS zona nilai tanah.

#### <span id="page-25-0"></span>**1.2 Rumusan Masalah**

Rumusan masalah dari penelitian tugas akhir ini adalah bagaimana cara membuat WebGIS zona nilai tanah yang dapat memudahkan Pemda dalam melakukan pembaruan data NJOP dan mempermudah masyarakat serta PPAT/Notaris dalam mengetahui besarnya nilai BPHTB dan PPh yang akan dikenakan pada saat jual beli tanah dan/atau bangunan.

## <span id="page-26-0"></span>**1.3 Batasan Masalah**

Batasan masalah yang digunakan dalam penelitian tugas akhir ini adalah sebagai berikut:

- 1. Data yang digunakan adalah data spasial dan data nonspasial dari zona nilai tanah Kota Solok.
- 2. Nilai BPHTB dan PPh yang dihitung hanya nilai BPHTB dan PPh yang dikenakan pada saat jual beli tanah dan/atau bangunan dan dihitung berdasarkan nilai NJOP.
- 3. WebGIS zona nilai tanah yang dibuat hanya dapat diakses menggunakan browser di *Personal Computer (PC)/Laptop*.

## <span id="page-26-1"></span>**1.4 Tujuan**

Tujuan dari penelitian tugas akhir ini adalah sebagai berikut:

- 1. Membuat WebGIS Zona nilai tanah yang dapat memudahkan Pemda dalam melakukan pembaruan data NJOP dan masyarakat serta PPAT/Notaris dalam mengetahui besarnya nilai BPHTB dan PPh yang akan dikenakan pada saat jual beli tanah dan/atau bangunan.
- 2. Melakukan uji usabilitas terhadap tampilan dari WebGIS zona nilai tanah yang telah dibuat.

## <span id="page-26-2"></span>**1.5 Manfaat**

Manfaat dari penelitian tugas akhir ini adalah sebagai berikut:

- 1. Pemda menjadi lebih mudah dalam menyebarluaskan data NJOP terbaru secara langsung kepada masyarakat melalui WebGIS zona nilai tanah yang dibuat.
- *2.* Masyarakat serta PPAT/Notaris menjadi lebih mudah dalam memperoleh informasi mengenai BPHTB dan PPh yang akan dikenakan pada saat jual beli tanah dan/atau bangunan melalui WebGIS zona nilai tanah yang dibuat.

## **BAB II TINJAUAN PUSTAKA**

### <span id="page-28-2"></span><span id="page-28-1"></span><span id="page-28-0"></span>**2.1 Sistem Informasi Geografis**

### **2.1.1 Pengertian Sistem Informasi Geografis**

Pengertian Sistem Informasi Geografis (SIG) sangatlah beragam. Hal ini terlihat dari banyaknya definisi SIG yang beredar di berbagai sumber pustaka. Definisi SIG kemungkinan besar masih berkembang, bertambah, dan sedikit bervariasi karena SIG merupakan suatu bidang kajian ilmu dan teknologi yang digunakan oleh berbagai bidang atau disiplin ilmu dan berkembang dengan cepat. Berikut adalah beberapa definisi SIG yang telah beredar di berbagai sumber pustaka (Prahasta 2009):

- 1. SIG adalah sistem yang berbasiskan komputer yang digunakan untuk menyimpan dan memanipulasi informasi-informasi geografis. SIG dirancang untuk mengumpulkan, menyimpan, dan menganalisis objekobjek dan fenomena dimana lokasi geografis merupakan karakteristik yang penting atau kritis untuk dianalisis. Dengan demikian, SIG merupakan sistem komputer yang memiliki empat kemampuan berikut dalam menangani data yang bereferensi geografis: (a) masukan, (b) manajemen data (penyimpanan dan pemanggilan data), (c) analisis dan manipulasi data, dan (d) keluaran (Aronoff 1989).
- 2. SIG adalah sistem yang terdiri dari perangkat keras, perangkat lunak, data, manusia, organisasi, dan lembaga yang digunakan untuk mengumpulkan, menyimpan, menganalisis, dan meyebarkan informasiinformasi mengenai daerah-daerah di permukaan bumi (Chrisman 1997).
- 3. SIG adalah sistem komputer yang digunakan untuk memanipulasi data geografis. Sistem ini diimplementasikan dengan menggunakan perangkat

keras dan perangkat lunak komputer yang berfungsi untuk: (a) akusisi dan verifikasi data, (b) kompilasi data, (c) penyimpanan data, (d) perubahan dan/atau updating data, (e) manajemen dan pertukaran data, (f) manipulasi data, (g) pemanggilan dan presentasi data, dan (h) analisa data (Bernhardsen 2002)

4. SIG adalah sistem komputer yang digunakan untuk mengumpulkan, memeriksa, mengintegrasikan, dan menganalisis informasi-informasi yang berhubungan dengan permukaan bumi (Demers 1997).

Dari beberapa definisi SIG di atas maka dapat disimpulkan bahwa SIG merupakan sebuah sistem atau teknologi berbasis komputer yang dibangun dengan tujuan untuk mengumpulkan, menyimpan, mengolah, dan menganalisa serta menyajikan data dan informasi dari suatu objek atau fenomena yang berkaitan dengan letak atau keberadaanya di permukaan bumi.

### <span id="page-29-0"></span>**2.1.2 Subsistem SIG**

Dari beberapa definisi yang telah disebutkan di atas, maka SIG dapat diuraikan menjadi beberapa subsistem sebagai berikut:

1. *Data Input*

Subsistem ini bertugas untuk mengumpulkan, mempersiapkan, dan menyimpan data spasial dan atributnya dari berbagai sumber. Sub-sistem ini pula yang bertanggungjawab dalam mengkonversikan atau mentransformasikan format-format data aslinya ke dalam format yang dapat digunakan oleh perangkat SIG yang bersangkutan.

2. *Data Output*

Subsistem ini bertugas untuk menampilkan atau menghasilkan keluaran (termasuk mengekspornya ke format yang dikehendaki) seluruh atau sebagian basis data (spasial) baik dalam bentuk *softcopy* maupun

*hardcopy* seperti tabel, grafik, report, peta, dan lain sebagainya.

- 3. *Data Management* Subsistem ini mengorganisasikan baik data spasial maupun tabel-tabel atribut terkait ke dalam sebuah sistem basis data sedemikian rupa hingga mudah dipanggil kembali atau di-*retrieve* (di-*load* ke memori), di-*update*, dan di-*edit*.
- 4. *Data Manipulation & Analysis*

Sub-sistem ini menentukan informasi-informasi yang dapat dihasilkan oleh SIG. Selain itu, subsistem ini juga melakukan manipulasi (evaluasi dan penggunaan fungsi-fungsi dan operator matematis dan logika) dan pemodelan data untuk menghasilkan informasi yang diharapkan.

Hubungan antara sub-sistem SIG diilustrasikan pada gambar berikut:

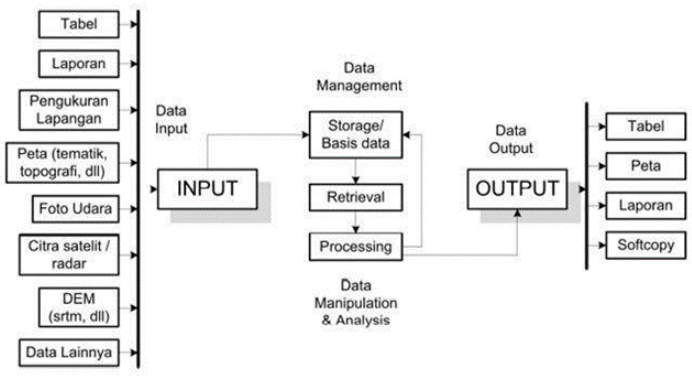

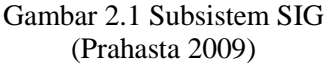

### <span id="page-30-1"></span><span id="page-30-0"></span>**2.1.3 Jenis dan Sumber Data SIG**

Data SIG pada dasarnya tersusun oleh dua komponen penting yaitu data spasial dan data atribut. Perbedaan antara dua jenis data tersebut adalah sebagai berikut:

1. Data Spasial

Data spasial adalah data yang bereferensi geografis atas representasi objek di bumi. Data spasial pada umumnya berdasarkan peta yang berisikan interpretasi dan proyeksi seluruh fenomena yang berada di bumi. Sesuai dengan perkembangan, peta tidak hanya merepresentasikan objek-objek yang ada di muka bumi, tetapi berkembang menjadi representasi objek di atas muka bumi (di udara) dan di bawah permukaan bumi.

Data spasial dapat diperoleh dari berbagai sumber dalam berbagai format. Sumber data spasial antara lain mencakup: data grafis peta analog, foto udara, citra satelit, survei lapangan, pengukuran theodolit, pengukuran dengan menggunakan *Global Positioning System* (GPS) dan lain-lain.

Sumber data dalam SIG diilustrasikan pada gambar berikut:

<span id="page-31-0"></span>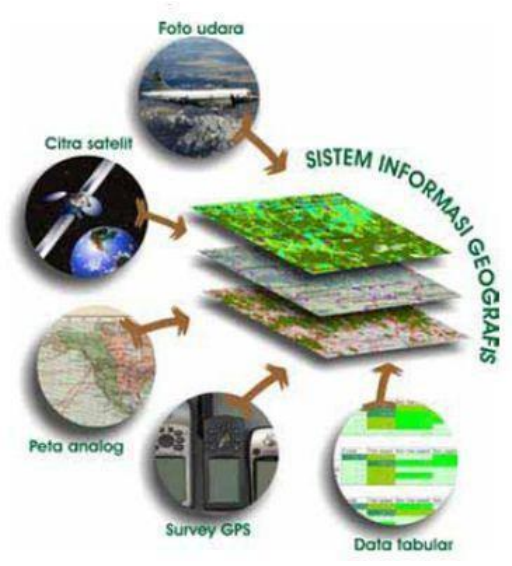

Gambar 2.2 Sumber Data SIG (Ekadinata, et al. 2008)

Data spasial memiliki dua macam penyajian, yaitu: a. Data Vektor

Data vektor menampilkan, menempatkan, dan menyimpan data spasial dengan menggunakan titiktitik, garis-garis, dan kurva atau poligon beserta atribut-atributnya. Bentuk dasar model vektor didefinisikan oleh sistem koordinat kartesius dua dimensi (x,y).

Dengan menggunakan model vektor, objekobjek dan informasi di permukaan bumi dilambangkan sebagai titik, garis, atau poligon. Masing-masing mewakili tipe objek tertentu sebagaimana dijelaskan sebagai berikut:

- Titik (*point*): Merepresentasikan objek spasial yang tidak memiliki dimensi panjang dan/atau luas. Fitur spasial direpresentasikan dalam satu pasangan koordinat (x,y). Contohnya stasiun curah hujan, titik ketinggian, observasi lapangan, titik-titik sampel.
- Garis (*line/segment*): Merepresentasikan objek yang memiliki dimensi panjang namun tidak mempunyai dimensi area, misalnya jaringan jalan, pola aliran, garis kontur.
- Poligon: Merepresentasikan fitur spasial yang memiliki area, contohnya adalah unit administrasi, unit tanah, zona penggunaan lahan.

Tampilan data titik (*point*), garis (*line*), dan poligon (*polygon*) diilustrasikan pada gambar berikut:

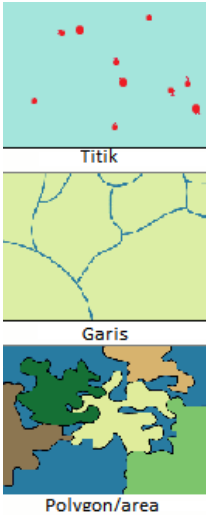

<span id="page-33-0"></span>Gambar 2.3 Tampilan Data Titik, Garis dan Poligon (Harmes 2014)

b. Data Raster

Data raster menampilkan, menempatkan, dan menyimpan data spasial dengan menggunakan struktur matriks atau piksel-piksel yang membentuk grid (bidang referensi horizontal dan vertikal yang terbagi menjadi kotak-kotak). Piksel adalah unit dasar yang digunakan untuk menyimpan informasi secara eksplisit. Setiap piksel memiliki atribut tersendiri, termasuk koordinatnya yang unik. Akurasi model ini sangat tergantung pada resolusi atau ukuran piksel suatu gambar.

Model raster memberikan informasi spasial apa saja yang terjadi di mana saja dalam bentuk gambaran yang digeneralisasi. Dengan model raster, data geografi ditandai oleh nilai-nilai elemen matriks dari suatu objek yang berbentuk titik, garis, maupun bidang.

Perbedaan tampilan data vektor dan data raster diilustrasikan pada gambar berikut:

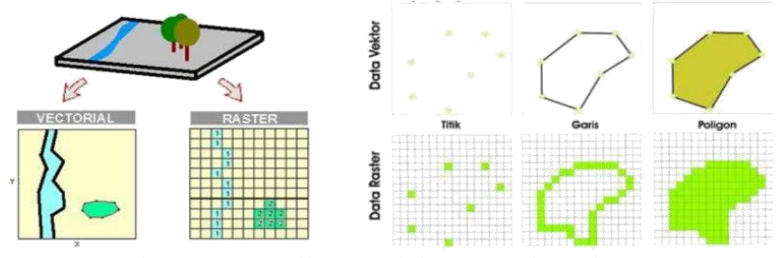

<span id="page-34-0"></span>Gambar 2.4 Tampilan Model Data Vektor dan Raster (Ekadinata, et al. 2008)

2. Data Atribut

Data atribut adalah data yang mendeskripsikan karakteristik atau fenomena yang dikandung pada suatu objek data dalam peta dan tidak mempunyai hubungan dengan posisi geografi. Data atribut dapat berupa informasi numerik, foto, narasi, dan lain sebagainya yang diperoleh dari data statistik, pengukuran lapangan, sensus, dan lain-lain.

Atribut dapat dideskripsikan secara kualitatif dan kuantitatif. Pada pendeskripsian secara kualitatif, kita mendeskripsikan tipe, klasifikasi, label suatu objek agar dapat dikenal dan dibedakan dengan objek lain, misalnya: sekolah, rumah sakit, hotel, dan sebagainya. Bila dilakukan secara kuantitatif, data objek dapat diukur atau dinilai berdasarkan skala ordinat atau tingkatan, interval atau selang, dan rasio atau perbandingan dari suatu titik tertentu. Contohnya, populasi atau jumlah siswa di suatu sekolah 500-600 siswa, berprestasi, jurusan, dan sebagainya.

Berikut merupakan contoh tampilan data atribut:

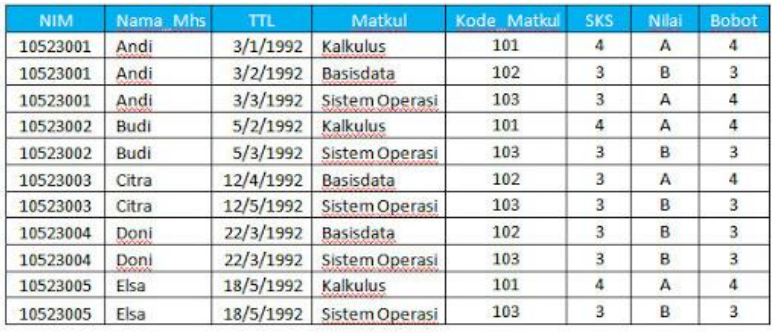

### Gambar 2.5 Contoh Tampilan Data Atribut (Bilondatu 2012)

### <span id="page-35-1"></span><span id="page-35-0"></span>**2.2 WebGIS**

WebGIS merupakan Sistem Informasi Geografis berbasis web yang terdiri dari beberapa komponen yang saling terkait. WebGIS merupakan gabungan antara design grafis pemetaan, peta digital dengan analisis geografis, pemrograman komputer, dan sebuah *database* yang saling terhubung menjadi satu bagian web desain dan web pemetaan (Qolis and Fariza 2010).

Secara umum Sistem Informasi Geografis dikembangkan berdasarkan pada prinsip masukan data, manajemen, analisis, dan representasi data. Di lingkungan web prinsip-prinsip tersebut di gambarkan dan diimplementasikan seperti pada gambar berikut:

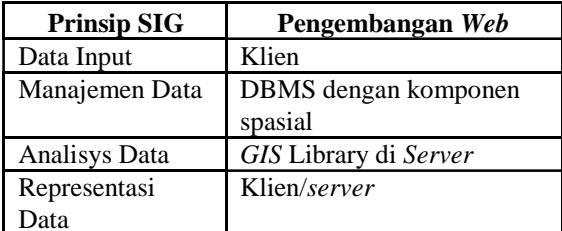

<span id="page-35-2"></span>Gambar 2.6 Implementasi Prinsip SIG dengan Web (Pustekkom Kemendikbud 2014)
Untuk dapat melakukan komunikasi dengan komponen yang berbeda-beda di lingkungan web maka dibutuhkan sebuah web server. Karena standar dari geo data berbeda-beda dan sangat spesifik maka pengembangan arsitektur sistem mengikuti arsitektur *Client Server*.

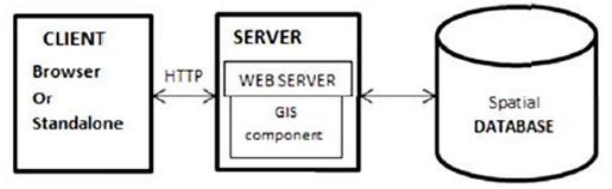

Gambar 2.7 Arsitektur sistem WebGIS (Pustekkom Kemendikbud 2014)

Gambar di atas menunjukan arsitektur minimum sebuah sistem WebGIS. Aplikasi berada disisi klien yang berkomunikasi dengan server sebagai penyedia data melalui web Protokol seperti HTTP (*Hyper Text Transfer Protocol*).

### **2.3 Unsur-Unsur dalam Penyediaan** *Website*

*Website* atau situs juga dapat diartikan sebagai kumpulan halaman yang menampilkan informasi data teks, data gambar diam atau gerak, data animasi, suara, video dan atau gabungan dari semuanya, baik yang bersifat statis maupun dinamis yang membentuk satu rangkaian bangunan yang saling terkait dimana masing-masing dihubungkan dengan jaringan-jaringan halaman/*hyperlink*. Dalam menyediakan sebuah *website*, terdapat beberapa unsur-unsur penunjangnya yang harus tersedia, diantaranya adalah sebagai berikut (Sari 2013):

1. Nama *Domain*

Nama domain atau biasa disebut dengan d*omain name* atau URL adalah alamat unik pada dunia internet yang digunakan untuk mengidentifikasi sebuah *website*, atau dengan kata lain *domain name* adalah alamat yang digunakan untuk menemukan sebuah *website* pada dunia internet. Nama domain diperjualbelikan secara bebas di internet dengan status

sewa tahunan. Setelah nama *domain* itu terbeli di salah satu penyedia jasa pendaftaran, maka pengguna disediakan sebuah kontrol panel untuk administrasinya. Jika pengguna lupa/tidak memperpanjang masa sewanya, maka nama domain itu akan dilepas lagi ketersediaannya untuk umum. Nama domain sendiri mempunyai identifikasi ekstensi/akhiran sesuai dengan kepentingan dan lokasi keberadaan *website* tersebut. Contoh nama domain ber-ekstensi internasional adalah com, net, org, info, biz, name, ws. Contoh nama domain berekstensi lokasi Negara Indonesia adalah:

- a. .co.id: Untuk Badan Usaha yang mempunyai badan hukum sah.
- b. .ac.id: Untuk Lembaga Pendidikan.
- c. .go.id: Khusus untuk Lembaga Pemerintahan Republik Indonesia.
- d. .mil.id: Khusus untuk Lembaga Militer Republik Indonesia.
- e. .or.id: Untuk segala macam organisasi yand tidak termasuk dalam kategori "ac.id", "co.id", "go.id", "mil.id" dan lain lain.
- f. .war.net.id: untuk industri warung internet di Indonesia.
- g. .sch.id: khusus untuk Lembaga Pendidikan yang menyelenggarakan pendidikan seperti SD, SMP dan atau **SMU**
- h. .web.id: Ditujukan bagi badan usaha, organisasi ataupun perseorangan yang melakukan kegiatannya di *World Wide Web*.
- 2. Rumah tempat *website* (*Web Hosting*)
	- *Web Hosting* dapat diartikan sebagai ruangan yang terdapat dalam *harddisk* tempat menyimpan berbagai data, file-file, gambar, video, data email, statistik, *database* dan lain sebagainya yang akan ditampilkan pada *website*. Besarnya data yang bisa dimasukkan tergantung dari besarnya *web hosting* yang disewa/dipunyai, semakin besar *web hosting* semakin besar pula data yang dapat dimasukkan dan

ditampilkan dalam *website*. *Web Hosting* juga diperoleh dengan menyewa. Pengguna akan memperoleh kontrol panel yang terproteksi dengan *username* dan *password* untuk administrasi *website*. Besarnya *hosting* ditentukan ruangan *harddisk* dengan ukuran *Mega Byte* (MB) atau *Giga Byte* (GB). Lama penyewaan *web hosting* rata-rata dihitung per tahun. Penyewaan *hosting* dilakukan dari perusahaanperusahaan penyewa *web hosting* yang banyak dijumpai baik di Indonesia maupun Luar Negeri. Lokasi peletakan pusat data (*data center*) *web hosting* bermacam-macam. Ada yang di Jakarta, Singapore, Inggris, Amerika, dll dengan harga sewa bervariasi.

- 3. Bahasa Program (*Scripts Program*)
	- Bahasa program adalah bahasa yang digunakan untuk menerjemahkan setiap perintah dalam *website* yang pada saat diakses. Jenis bahasa program sangat menentukan statis, dinamis atau interaktifnya sebuah *website*. Semakin banyak ragam bahasa program yang digunakan maka akan terlihat website semakin dinamis, dan interaktif serta terlihat bagus. Beragam bahasa program saat ini telah hadir untuk mendukung kualitas *website*. Jenis jenis bahasa program yang banyak dipakai para desainer *website* antara lain HTML, ASP, PHP, JSP, Java Scripts, Java applets, XML, Ajax dsb. Bahasa dasar yang dipakai setiap situs adalah HTML sedangkan PHP, ASP, JSP dan lainnya merupakan bahasa pendukung yang bertindak sebagai pengatur dinamis, dan interaktifnya situs. Bahasa program ASP, PHP, JSP atau lainnya bisa dibuat sendiri. Bahasa program ini biasanya digunakan untuk membangun portal berita, artikel, forum diskusi, buku tamu, anggota organisasi, email, mailing list dan lain sebagainya yang memerlukan *update* setiap saat.
- 4. Desain *Website*

Setelah melakukan penyewaan *domain name* dan *web hosting* serta penguasaan bahasa program (*scripts program*), unsur *website* yang penting dan utama adalah desain. Desain *website*

menentukan kualitas dan keindahan sebuah *website*. Desain sangat berpengaruh terhadap penilaian pengunjung akan bagus tidaknya sebuah *website*. Untuk membuat *website* biasanya dapat dilakukan sendiri atau menyewa jasa *website* designer. Perlu diketahui bahwa kualitas situs sangat ditentukan oleh kualitas designer. Semakin banyak penguasaan *web designer* tentang beragam program/*software* pendukung pembuatan situs maka akan dihasilkan situs yang semakin berkualitas, demikian pula sebaliknya. Programprogram desain website salah satunya adalah *Macromedia Firework, Adobe Photoshop, Adobe Dreamweaver, Microsoft Frontpage*, dll.

5. Program Transfer Data ke Pusat Data

Berbagai bahasa program, data informasi teks, gambar, video, dan suara telah menjadi file-file pendukung adanya website. File tersebut bisa dibuka menggunakan program penjelajah (*browser*) sehingga terlihatlah sebuah *website* utuh di dalam komputer sendiri (*offline*). Tetapi file-file tersebut perlu untuk diletakkan di rumah *hosting* versi *online* agar terakses ke seluruh dunia. Pengguna akan diberikan akses *File Transfer Protocol* (FTP) setelah memesan sebuah *web hosting* untuk memindahkan file-file *website* ke pusat data *web hosting*. Untuk dapat menggunakan FTP diperlukan sebuah program FTP, misalnya WS FTP, *Smart* FTP, *Cute* FTP, dll. Program FTP ini banyak ditemui di internet dengan status penggunaan gratis maupun harus membayar. Para *web designer* pun dapat menggunakan fasilitas FTP yang terintegrasi dengan program pembuat website, misal *Adobe Dreamweaver*.

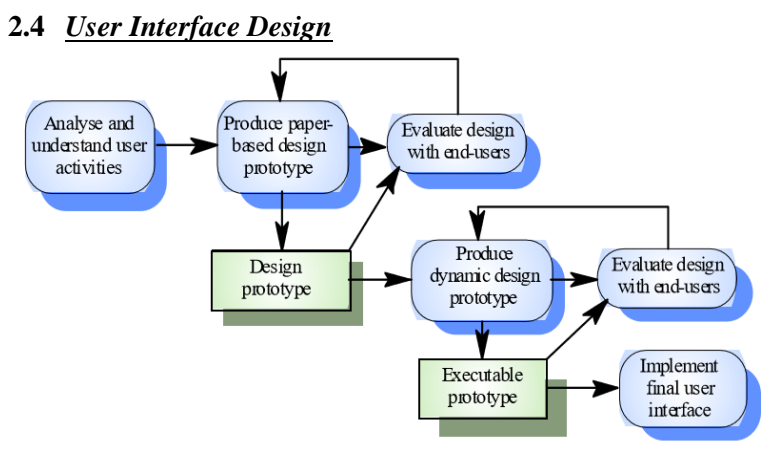

Gambar 2.8 Proses Merancang *User Interface* (Suteja and Hardjoko 2008)

Menurut Suteja dan Harjoko (2008), tujuan dari UID adalah merancang interface yang efektif untuk sistem perangkat lunak. Efektif artinya siap digunakan, dan hasilnya sesuai dengan kebutuhan. Kebutuhan di sini adalah kebutuhan penggunanya. Pengguna sering menilai sistem dari interface, bukan dari fungsinya melainkan dari *user interface*-nya. Jika desain *user interface*-nya yang buruk, maka itu sering jadi alasan untuk tidak menggunakan *software*. Selain itu *interface* yang buruk menyebabkan pengguna membuat kesalahan fatal. Desain harus bersifat *user-centered*, artinya pengguna sangat terlibat dalam proses desain. Karena itu ada proses evaluasi yang dilakukan oleh pengguna terhadap hasil desain. Prinsip–prinsip dalam merancang *user interface* adalah sebagai berikut (Suteja and Hardjoko 2008):

 *User familiarity* /Mudah dikenali: gunakan istilah, konsep dan kebiasaan *user* bukan *computer* (misal: sistem perkantoran gunakan istilah *letters, documents, folders bukan directories, file, identifiers*. -- jenis *document open office*.

- *Consistency*/selalu begitu: Konsisten dalam operasi dan istilah di seluruh sistem sehingga tidak membingungkan. - - layout menu di open *office* mirip dengan *layout* menu di *Microsoft Office*.
- *Minimal surprise*/Tidak buat kaget *user*: Operasi bisa diduga prosesnya berdasarkan perintah yang disediakan.
- *Recoverability*/pemulihan: *Recoverability* ada dua macam: *Confirmation of destructive action* (konfirmasi terhadap aksi yang merusak) dan ketersediaan fasilitas pembatalan (*undo*).
- *User guidan*ce/bantuan: Sistem manual *online*, menu *help*, *caption* pada *icon* khusus tersedia.
- *User diversity*/keberagaman: Fasilitas interaksi untuk tipe *user* yang berbeda disediakan. Misalnya ukuran huruf bisa diperbesar.

# **2.5 Uji Usabilitas**

Secara informal, usabilitas dapat diartikan sebagai tingkat kemudahan suatu produk untuk digunakan.

Tujuan umum dari usabilitas antara lain (Nielsen 1994):

- 1. Memberikan informasi yang jelas dan singkat pada *user*.
- 2. Memberikan pilihan yang tepat kepada *user*, melalui cara yang mudah dimengerti.
- 3. Mengurangi keambiguan dari akibat suatu aksi. Contoh mengklik *delete/remove/purchase*.
- 4. Menempatkan hal penting dengan penempatan yang tepat pada situs.

*Web usability* adalah suatu uji mampu-pakai (*usability*) yang dikhususkan untuk situs, biasanya situs yang sering memakai uji ini adalah situs *e-commerce* (transaksional). Namun, pada umumnya semua situs menggunakan *web usability* untuk menguji situsnya apakah mampu-pakainya baik atau buruk. Kriteria *web usability* ini menjadi salah satu faktor penilaian untuk situs yang baik. Menurut ahli *usability*, Nielsen (1994) kriteria-kriteria web usability adalah sebagai berikut:

1. *Learnability*

*Learnability* adalah kriteria yang mengukur tingkat kemudahan suatu situs untuk dipelajari dan digunakan, khususnya bagi pengguna yang baru pertama kali melihat dan menjelajahi situs tersebut.

2. *Efficiency*

*Efficiency* adalah kriteria yang mengukur tingkat performansi pengguna ketika menggunakan situs.

3. *Memorability*

*Memorability* adalah kriteria kualitatif yang dapat dilihat melalui kemudahan pengguna dalam menggunakan lagi produk (situs) setelah beberapa saat tidak mengunjungi situs.

4. *Errors*

*Errors* adalah kriteria kuantitatif pada *web usability*, *errors* menilai situs melalui banyaknya kesalahan yang dilakukan oleh pengguna ketika melakukan tugas skenario yang diberikan.

5. *Satisfaction*

*Satisfaction* adalah pengukuran kualitatif yang dirasakan atau juga ditunjukkan oleh pengguna, ketika sistem atau situs yang digunakan menyenangkan dan juga mudah dipakai akan memberikan kenyamanan kepada pengguna atau juga memberikan rasa puas ketika pengguna dapat menyelesaikan tugas yang diberikan dengan baik.

Pada uji kebergunaan pengukuran instrumen yang digunakan adalah skala *likert*. Menurut Sugiyono (2011), skala *likert* digunakan untuk mengukur sikap pendapat dan persepsi seseorang atau sekelompok orang tentang fenomena sosial. Skala *likert* pada uji kebergunaan dapat menggunakan 7 skala atau 5 skala. Untuk keperluan analisis kuantitatif, maka jawaban diberi skor sebagai berikut:

- a. Sangat Tidak Setuju (STS) diberi skor 1
- b. Tidak Setuju (TS) diberi skor 2
- c. Ragu-ragu (RR) diberi skor 3
- d. Setuju (S) diberi skor 4

e. Sangat Setuju (SS) diberi skor 5

Data hasil dari uji kebergunaan dianalisis dengan menghitung rata-rata jawaban berdasarkan skor setiap jawaban dari responden. Berdasarkan skor yang telah ditetapkan dapat dihitung menggunakan persamaan dibawah ini:

 $Skor Total =$  $($ [ss  $\times$  5) + ([s  $\times$  4) + ([rr  $\times$  3) + ([ts  $\times$  2) + ([sts  $\times$  1)]

Rumus 2.1 Rumus Skor Total Uji Usabilitas

Keterangan:

 $\delta s = J$ umlah responden menjawab Sangat Setuju Js = Jumlah responden menjawab Setuju  $rr =$  Jumlah responden menjawab Ragu-ragu  $Jts =$  Jumlah responden menjawab Tidak Setuju  $Ists = Jumlah$  responden menjawab Sangat Tidak Setuju

Setelah skor total didapatkan kemudian mencari persentase skor untuk mendapatkan interpretasi hasil pengujian kebergunaan menggunakan persamaan dibawah ini:

 $Pskor = ( Skor Total \div i \times r \times 5) \times 100\%)$ 

Rumus 2.2 Rumus Presentase Skor Uji Usabilitas

Keterangan:

 $Pskor = skor$  total hasil responden menjawab

 $i =$  jumlah pertanyaan

 $r =$ jumlah responden

Setelah persentase skor didapatkan kemudian disesuaikan dengan kategori penilaian kebergunaan pada tabel dibawah ini.

| Presentase Skor | Interpretasi       |
|-----------------|--------------------|
| $0\% - 20\%$    | Sangat Tidak Layak |
| $21\% - 40\%$   | <b>Tidak Layak</b> |
| $41\% - 60\%$   | Cukup Layak        |
| $61\% - 80\%$   | Layak              |
| $81\% - 100\%$  | Sangat Layak       |

Gambar 2.9 Kategori Penilaian Usabilitas (Arifin 2015)

#### **2.6 Pajak**

# **2.6.1 Pengertian Pajak**

Pajak adalah kontribusi wajib kepada negara yang terutang oleh orang pribadi atau badan yang bersifat memaksa berdasarkan Undang-Undang, dengan tidak mendapatkan imbalan secara langsung dan digunakan untuk keperluan negara bagi sebesar-besarnya kemakmuran rakyat (Direktorat Jenderal Pajak 2012). Pembayaran pajak merupakan perwujudan dari kewajiban kenegaraan dan peran serta Wajib Pajak untuk secara langsung dan bersama-sama melaksanakan kewajiban perpajakan untuk pembiayaan negara dan pembangunan nasional. Sesuai falsafah undang-undang perpajakan, membayar pajak bukan hanya merupakan kewajiban, tetapi merupakan hak dari setiap warga Negara untuk ikut berpartisipasi dalam bentuk peran serta terhadap pembiayaan negara dan pembangunan nasional.

Tanggung jawab atas kewajiban pembayaran pajak, sebagai pencerminan kewajiban kenegaraan di bidang perpajakan berada pada anggota masyarakat sendiri untuk memenuhi kewajiban tersebut. Hal tersebut sesuai dengan sistem *self assessment* yang dianut dalam Sistem Perpajakan Indonesia. Pemerintah dalam hal ini Direktorat Jenderal Pajak, sesuai dengan fungsinya berkewajiban melakukan pembinaan/penyuluhan, pelayanan, dan pengawasan. Dalam melaksanakan fungsinya tersebut, Direktorat Jenderal Pajak berusaha sebaik mungkin memberikan pelayanan kepada masyarakat sesuai visi dan misi Direktorat Jenderal Pajak.

### **2.6.2 Jenis Pajak**

Penggolongan pajak berdasarkan lembaga pemungutannya di Indonesia dapat dibedakan menjadi 2 (dua) yaitu Pajak Pusat dan Pajak Daerah. Pajak Pusat adalah pajakpajak yang dikelola oleh Pemerintah Pusat yang dalam hal ini sebagian besar dikelola oleh Direktorat Jenderal Pajak - Kementerian Keuangan. Sedangkan Pajak Daerah adalah pajak-pajak yang dikelola oleh Pemerintah Daerah baik di tingkat Propinsi maupun Kabupaten/Kota.

Segala pengadministrasian yang berkaitan dengan pajak pusat, akan dilaksanakan di Kantor Pelayanan Pajak (KPP) atau Kantor Pelayanan Penyuluhan dan Konsultasi Perpajakan (KP2KP) dan Kantor Wilayah Direktorat Jenderal Pajak serta di Kantor Pusat Direktorat Jenderal Pajak. Untuk pengadministrasian yang berhubungan dengan pajak daerah, akan dilaksanakan di Kantor Dinas Pendapatan Daerah atau Kantor Pajak Daerah atau Kantor sejenisnya yang dibawahi oleh Pemerintah Daerah setempat.

Pajak-pajak pusat yang dikelola oleh Direktorat Jenderal Pajak meliputi:

1. Pajak Penghasilan (PPh)

PPh adalah pajak yang dikenakan kepada orang pribadi atau badan atas penghasilan yang diterima atau diperoleh dalam suatu Tahun Pajak. Yang dimaksud dengan penghasilan adalah setiap tambahan kemampuan ekonomis yang diterima atau diperoleh Wajib Pajak baik yang berasal baik dari Indonesia maupun dari luar Indonesia yang dapat dipakai untuk konsumsi atau untuk menambah kekayaan Wajib Pajak yang bersangkutan dengan nama dan dalam bentuk apapun. Dengan demikian maka penghasilan itu dapat berupa keuntungan usaha, gaji, honorarium, hadiah, dan lain sebagainya.

2. Pajak Pertambahan Nilai (PPN)

PPN adalah pajak yang dikenakan atas konsumsi Barang Kena Pajak atau Jasa Kena Pajak di dalam Daerah Pabean (dalam wilayah Indonesia). Orang Pribadi, perusahaan, maupun pemerintah yang mengkonsumsi Barang Kena Pajak atau Jasa Kena Pajak dikenakan PPN. Pada dasarnya, setiap barang dan jasa adalah Barang Kena Pajak atau Jasa Kena Pajak, kecuali ditentukan lain oleh Undang-undang PPN.

- 3. Pajak Penjualan atas Barang Mewah (PPnBM) Selain dikenakan PPN, atas pengkonsumsian Barang Kena Pajak tertentu yang tergolong mewah, juga dikenakan PPnBM. Yang dimaksud dengan Barang Kena Pajak yang tergolong mewah adalah:
	- a. Barang tersebut bukan merupakan barang kebutuhan pokok; atau
	- b. Barang tersebut dikonsumsi oleh masyarakat tertentu; atau
	- c. Pada umumnya barang tersebut dikonsumsi oleh masyarakat berpenghasilan tinggi; atau
	- d. Barang tersebut dikonsumsi untuk menunjukkan status; atau
	- e. Apabila dikonsumsi dapat merusak kesehatan dan moral masyarakat, serta mengganggu ketertiban masyarakat.
- 4. Bea Meterai

Bea Meterai adalah pajak yang dikenakan atas pemanfaatan dokumen, seperti surat perjanjian, akta notaris, serta kwitansi pembayaran, surat berharga, dan efek, yang memuat jumlah uang atau nominal diatas jumlah tertentu sesuai dengan ketentuan.

5. Pajak Bumi dan Bangunan (PBB)

PBB adalah pajak yang dikenakan atas kepemilikan atau pemanfaatan tanah dan atau bangunan. PBB merupakan Pajak Pusat namun demikian hampir seluruh realisasi penerimaan PBB diserahkan kepada Pemerintah Daerah baik Propinsi maupun Kabupaten/Kota.

Pajak-pajak yang dipungut oleh Pemerintah Daerah baik Propinsi maupun Kabupaten/Kota adalah sebagai berikut:

- 1. Pajak Propinsi, meliputi:
	- a. Pajak Kendaraan Bermotor;
	- b. Bea Balik Nama Kendaraan Bermotor;
	- c. Pajak Bahan Bakar Kendaraan Bemotor;
	- d. Pajak Air Permukaan;
	- e. Pajak Rokok.
- 2. Pajak Kabupaten/Kota, meliputi:
	- a. Pajak Hotel;
	- b. Pajak Restoran;
	- c. Pajak Hiburan;
	- d. Pajak Reklame;
	- e. Pajak Penerangan Jalan;
	- f. Pajak Mineral Bukan Logam dan Batuan;
	- g. Pajak Parkir;
	- h. Pajak Air Tanah;
	- i. Pajak sarang Burung Walet;
	- j. Pajak Bumi dan Bangunan perdesaan dan perkotaan;
	- k. Bea Perolehan Hak Atas Tanah dan/atau Bangunan.

#### **2.6.3 Wajib Pajak**

Siapa yang digolongkan sebagai Wajib Pajak adalah orang pribadi atau badan, meliputi pembayar pajak, pemotong pajak, dan pemungut pajak, yang mempunyai hak dan kewajiban perpajakan sesuai dengan ketentuan peraturan perundang-undangan perpajakan.

### **2.6.4 Manfaat Pajak**

Sebagaimana halnya perekonomian dalam suatu rumah tangga atau keluarga, perekonomian negara juga mengenal

sumber-sumber penerimaan dan pos-pos pengeluaran. Pajak merupakan sumber utama penerimaan negara. Tanpa pajak, sebagian besar kegiatan negara sulit untuk dapat dilaksanakan. Penggunaan uang pajak meliputi mulai dari belanja pegawai sampai dengan pembiayaan berbagai proyek pembangunan. Pembangunan sarana umum seperti jalanjalan, jembatan, sekolah, rumah sakit/puskesmas, kantor polisi dibiayai dengan menggunakan uang yang berasal dari pajak (Direktorat Jenderal Pajak 2012).

Uang pajak juga digunakan untuk pembiayaan dalam rangka memberikan rasa aman bagi seluruh lapisan masyarakat. Setiap warga negara mulai saat dilahirkan sampai dengan meninggal dunia, menikmati fasilitas atau pelayanan dari pemerintah yang semuanya dibiayai dengan uang yang berasal dari pajak. Pajak juga digunakan untuk mensubsidi barang-barang yang sangat dibutuhkan masyarakat dan juga membayar utang negara ke luar negeri. Pajak juga digunakan untuk membantu UMKM baik dalam hal pembinaan dan modal. Dengan demikian jelas bahwa peranan penerimaan pajak bagi suatu negara menjadi sangat dominan dalam menunjang jalannya roda pemerintahan dan pembiayaan pembangunan. Disamping fungsi budgeter (fungsi penerimaan) di atas, pajak juga melaksanakan fungsi redistribusi pendapatan dari masyarakat yang mempunyai kemampuan ekonomi yang lebih tinggi kepada masyarakat yang kemampuannya lebih rendah. Oleh karena itu tingkat kepatuhan Wajib Pajak dalam melaksanakan kewajiban perpajakannya secara baik dan benar merupakan syarat mutlak untuk tercapainya fungsi redistribusi pendapatan. Sehingga pada akhirnya kesenjangan ekonomi dan sosial yang ada dalam masyarakat dapat dikurangi secara maksimal.

### **2.7 BPHTB (Bea Perolehan Hak atas Tanah dan Bangunan) 2.7.1 Pengertian BPHTB**

Bea Perolehan Hak atas Tanah dan Bangunan atau yang disingkat dengan BPHTB, diatur dalam ketentuan peraturan perundang-undangan di Indonesia, yaitu dengan UU No. 21 Tahun 1997 tentang Bea Perolehan Hak Atas Tanah dan Bangunan sebagaimana telah diubah dengan UU No. 20 Tahun 2000 tentang Perubahan Atas UU No. 21 Tahun 1997 tentang Bea Perolehan Hak Atas Tanah dan Bangunan.

Dalam UU No. 21 Tahun 1997 sebagaimana telah diubah dengan UU No. 20 Tahun 2000 (disebut dengan UU BPHTB), memberikan pengertian mengenai BPHTB, yaitu Bea Perolehan Hak atas Tanah dan Bangunan adalah pajak yang dikenakan atas perolehan hak atas tanah dan atau bangunan, yang selanjutnya disebut pajak. Jadi BPHTB adalah sama dengan Pajak Perolehan Hak atas Tanah dan Bangunan.

Yang dimaksud dengan Perolehan Hak atas Tanah dan Bangunan, UU BPHTB menyebutkan bahwa Perolehan Hak atas Tanah dan atau bangunan adalah perbuatan atau peristiwa hukum yang mengakibatkan diperolehnya hak atas tanah dan atau bangunan oleh orang pribadi atau badan.

### **2.7.2 Objek BPHTB**

Dalam Pasal 2 UU BPHTB, yang menjadi objek BPHTB adalah perolehan hak atas tanah dan/atau bangunan. Perolehan hak atas tanah dan/atau bangunan tersebut meliputi:

- 1. Pemindahan Hak, karena:
	- a. Jual Beli;
	- b. Tukar Menukar;
	- c. Hibah;
	- d. Hibah Wasiat;
	- e. Waris;
	- f. Pemasukan dalam Perseroan/Badan Hukum lainnya;
- g. Pemisahan Hak yang mengakibatkan peralihan;
- h. Penunjukan pembeli dalam Lelang;
- i. Pelaksanaan putusan Hakim yang mempunyai kekuatan Hukum Tetap;
- j. Penggabungan Usaha;
- k. Peleburan Usaha;
- l. Pemekaran Usaha; dan
- m. Hadiah.
- 2. Pemberian Hak Baru karena:
	- a. Kelanjutan Pelepasan Hak; dan
	- b. Diluar Pelepasan Hak.

Sedangkan jenis-jenis hak atas tanah yang perolehan haknya dikenakan BPHTB sebagaimana diatur dalam Pasal 2 ayat (3) UU BPHTB meliputi:

- 1. Hak Milik;
- 2. Hak Guna Usaha;<br>3. Hak Guna Bangur
- 3. Hak Guna Bangunan;
- 4. Hak Pakai;
- 5. Hak Milik atas satuan Rumah Susun; dan
- 6. Hak Pengelolaan.

Berdasarkan ketentuan Pasal 3 ayat (1) terdapat beberapa objek pajak yang tidak dikenakan BPHTB yaitu:

- 1. Objek yang diperoleh perwakilan diplomatik, konsulat berdasar azas perlakuan timbal balik;
- 2. Objek yang diperoleh negara untuk penyelenggaraan pemerintahan dan/atau untuk pelaksanaan pembangunan guna kepentingan umum;
- 3. Objek yang diperoleh Badan/Perwakilan organisasi internasional yang ditetapkan dengan Keputusan Menteri Keuangan dengan syarat tidak menjalankan usaha/kegiatan lain diluar fungsi dan tugasnya;
- 4. Objek yang diperoleh orang pribadi/Badan karena KONVERSI HAK atau karena perbuatan Hukum lain dengan tidak adanya perubahan nama;
- 5. Objek yang diperoleh orang pribadi/Badan karena WAKAF; dan
- 6. Objek yang diperoleh orang pribadi/Badan karena kepentingan IBADAH.

### **2.7.3 Subjek BPHTB**

Dalam Pasal 4 UU BPHTB yang menjadi subjek BPHTB adalah orang pribadi atau badan yang memperoleh hak atas tanah dan/atau bangunan.

#### **2.7.4 Wajib Pajak BPHTB**

Subjek pajak BPHTB sesuai dengan ketentuan tersebut diatas menjadi wajib pajak BPHTB apabila dikenakan kewajiban membayar pajak.

#### **2.7.5 Cara Menghitung BPHTB**

Untuk menghitung besarnya Nilai Perolehan Objek Pajak Kena Pajak (NPOPKP) adalah dengan cara mengurangkan Nilai Perolehan Objek Pajak (NPOP) dengan Nilai Perolehan Objek Pajak Tidak Kena Pajak (NPOPTKP). Dengan demikian untuk menghitung besarnya BPHTB terutang adalah:

 $BPHTB$  Terutang  $=$  $Tari f \times NPOPKP$  atau 5%  $\times (NPOP - NPOPYKP)$ 

#### Rumus 2.3 Rumus BPHTB

Contoh:

1. Pada tanggal 1 Februari 2003, Bapak Sudirjo membeli sebidang tanah yang terletak di Kabupaten Tangerang dengan Nilai Perolehan Objek Pajak (NPOP) sebesar Rp50.000.000,-. Apabila NPOPTKP ditetapkan untuk Kabupaten Tangerang sebesar Rp60.000.000,- maka

BPHTB yang menjadi kewajiban Bapak Sudirjo tersebut adalah:

5% x (50,000,000 – 60,000,000) = Nihil atau dengan kata lain Bapak Sudirjo tidak terutang BPHTB.

2. Pada tanggal 1 Maret 2003, Bapak Rahmat membeli sebuah rumah seluas 200 m<sup>2</sup> yang berada diatas sebidang tanah hak milik seluas 500 m<sup>2</sup> di Kota Bogor dengan harga perolehan sebesar Rp500.000.000,- Berdasarkan data SPPT PBB atas objek tersebut ternyata NJOPnya sebesar Rp.600.000.000,- (tanah dan bangunan). Bila NPOPTKP ditentukan sebesar Rp50.000.000,- maka kewajiban BPHTB yang harus dipenuhi oleh Bapak Rahmat tersebut adalah :

 $5\%$  x (600.000.000 - 50.000.000) = Rp27.500.000,-

# **2.8 Pajak Penghasilan (PPh)**

### **2.8.1 Pengertian PPh**

PPh diatur dalam Undang-Undang Republik Indonesia Nomor 7 Tahun 1983 Tentang Pajak Penghasilan dan telah diubah untuk keempat kalinya dengan Undang-Undang Republik Indonesia Nomor 36 Tahun 2008, menyebutkan bahwa Pajak Penghasilan dikenakan terhadap orang pribadi atau perseorangan dan badan berkenaan dengan penghasilan yang diterima atau diperolehnya selama satu tahun pajak.

# **2.8.2 Besarnya PPh**

Berdasarkan Pasal 1 Ayat (2) Peraturan Pemerintah Nomor 34 Tahun 2016 tentang Pajak Penghasilan atas Penghasilan dari Pengalihan Hak Atas Tanah dan/atau Bangunan, dan Perjanjian Pengikatan Jual Beli atas Tanah dan/atau Bangunan Beserta Perubahannya, Penghasilan dari pengalihan hak atas tanah dan/atau bangunan adalah penghasilan yang diterima atau diperoleh pihak yang mengalihkan hak atas tanah dan/atau bangunan melalui penjualan, tukar-menukar, pelepasan hak, penyerahan hak, lelang, hibah, waris, atau cara lain yang disepakati antara para pihak.

Penghasilan dari perjanjian pengikatan jual beli atas tanah dan/ atau bangunan beserta perubahannya sebagaimana dimaksud adalah penghasilan dari:

- 1. Pihak penjual yang namanya tercantum dalam perjanjian pengikatan jual beli pada saat pertama kali ditandatangani; atau
- 2. Pihak pembeli yang namanya tercantum dalam perjanjian pengikatan jual beli sebelum terjadinya perubahan atau adendum perjanjian pengikatan jual beli, atas terjadinya perubahan pihak pembeli dalam perjanjian pengikatan jual beli tersebut.

Besarnya Pajak Penghasilan dari pengalihan hak atas tanah dan/ atau bangunan sebagaimana dimaksud adalah sebesar:

- 1. 2,5% (dua koma lima persen) dari jumlah bruto nilai pengalihan hak atas tanah dan/ atau bangunan selain pengalihan hak atas tanah dan/ atau bangunan berupa Rumah Sederhana atau Rumah Susun Sederhana yang dilakukan oleh Wajib Pajak yang usaha pokoknya melakukan pengalihan hak atas tanah dan/ atau bangunan; atau
- 2. 1% (satu persen) dari jumlah bruto nilai pengalihan hak atas tanah dan/ atau bangunan berupa Rumah Sederhana dan Rumah Susun Sederhana yang dilalukan oleh Wajib Pajak yang usaha pokoknya melakukan pengalihan hak atas tanah dan/atau bangunan; atau
- 3. 0% (nol persen) atas pengalihan hak atas tanah dan/ atau bangunan kepada pemerintah, badan usaha milik negara yang mendapat Penugasan khusus dari Pemerintah, atau badan usaha milik daerah yang mendapat penugasan khusus dari kepala daerah, sebagaimana dimaksud dalam undang-undang yang

mengatur mengenai pengadaan tanah bagi pembangunan untuk kepentingan umum.

#### **2.9 Penelitian Terdahulu**

Penelitian terdahulu akan membahas beberapa penelitian serupa yang telah dilakukan oleh peneliti-peniliti lain:

- 1. Penelitian tentang perancangan sistem informasi geografis zona nilai tanah berbasis web menggunakan *leaflet javascript library* di Kecamatan Kenjeran, Kecamatan Gubeng, Kecamatan Tambak Sari dan Kecamatan Bulak, Kota Surabaya, Jawa Timur oleh Webie Ni Maja Dj, S.T. dan Agung Budi Cahyono, S.T., M.Sc., DEA. Penelitian ini melakukan pembuatan WebGIS zona nilai tanah yang dapat memasukkan data secara *online* sekaligus pembaruan data secara otomatis dan memiliki fasilitas untuk mencetak dokumen nilai tanah. Dari penelitian ini didapatkan bahwa WebGIS yang telah dibuat dapat mengolah data secara otomatis, memperbarui data secara online dan memiliki fasilitas untuk mencetak dokumen nilai tanah. Hasil RMSE dari analisis nilai tanah yang dihasilkan program dan analis nilai tanah sebesar 0 rupiah. Besar persentase kelayakan untuk uji fungsionalitas sebesar 100 % dengan predikat sangat baik, uji usabilitas sebesar 72 % dengan predikat baik dan uji portabilitas sebesar 85 % dengan predikat sangat baik (Maja and Cahyono 2016).
- 2. Penelitian tentang evaluasi kualitas air tanah kota surabaya berbasis WebGIS oleh Rastra Wiranda Putra, S.T., Dr. -Ing. Ir. Teguh Hariyanto, M.Sc., dan Akbar Kurniawan, S.T., M.T. Penelitian ini bertujuan untuk mengetahui sebaran kualitas air tanah di Kota Surabaya dengan memanfaatkan hasil data yang telah diambil di lapangan dan data yang telah ada pada instansi terkait. Hasil dari penelitian ini adalah terbentuknya peta kualitas air tanah Kota Surabaya berdasarkan parameter yang telah ditetapkan PERMENKES no 27 tahun 2017 yaitu (Kekeruhan, Warna, TDS, Kesadahan, Besi, Fluorida,

Mangan, Nitrat, Nitrit, pH, Seng, Sulfat, Timbal, Deterjen, dan Kalium Permanganat) dan dapat diketahui bahwa kualitas air di Kota Surabaya masih dominan air bersih dikarenakan 9 parameter masih berdominan air bersih, yakni Besi, Florida, Kekeruhan, Kesadahan, Nitrat, pH, TDS, Timbal dan Warna (Putra, Hariyanto and Kurniawan 2019).

- 3. Penelitian tentang pemanfaatan peta kontur zona nilai tanah pada data nilai jual objek pajak tahun 2015 untuk identifikasi lokasi C*entral Bussiness Distric* di UPD 8 Kota Surabaya oleh Naufal Majdi, S.T., dan Yanto Budisusanto, S.T., M.Eng. Zona nilai tanah yang merupaka kumpulan wilayah atau area yang terdiri dari nilai harga tanah yang sama. Dalam zona nilai tanah ini akan ditentukan titik tengahnya (*centroid*) sebagai perwakilan harga di zona tersebut yang akan digunakan untuk pembuatan peta kontur zona nilai tanah. Setelah dibuat peta kontur zona niali tanah akan ditentukan lokasi *Central Bussiness Distric* dan akan disesuaikan lokasinya dengan data lapangan. *Central Bussiness Distric* (CBD) merupaka suatu wilayah yang menjadi pusat perekonomian suatu daerah atau kota. Dalam suatu kota dapat memiliki satu atau lebih dari lokasi CBD. Dari hasil penelitian ini didapat bahwa di wilayah UPTD 8 kota Surabaya terdapat 346 zona nilai tanah yang berasal dari data nilai jual objek pajak (NJOP) tahun 2015 (Majdi and Budisusanto 2017).
- 4. Dari beberapa penelitian terdahulu, dibuatlah penelitian ini yaitu pembuatan WebGIS zona nilai tanah dimana Pemda dapat melakukan pembaruan data NJOP dan masyarakat serta PPAT/Notaris dapat mengetahui nilai BPHTB dan PPh yang akan dikenakan saat melakukan kegiatan jual beli tanah dan/atau bangunan. Kegiatan tersebut dapat dilakukan hanya dengan menggunakan perangkat keras, perangkat lunak, serta koneksi jaringan internet untuk mengakses situs dari WebGIS zona nilai tanah.

# **BAB III METODOLOGI**

## **3.1 Lokasi Penelitian**

Lokasi dari penelitian tugas akhir ini adalah Kota Solok, Provinsi Sumatera Barat.

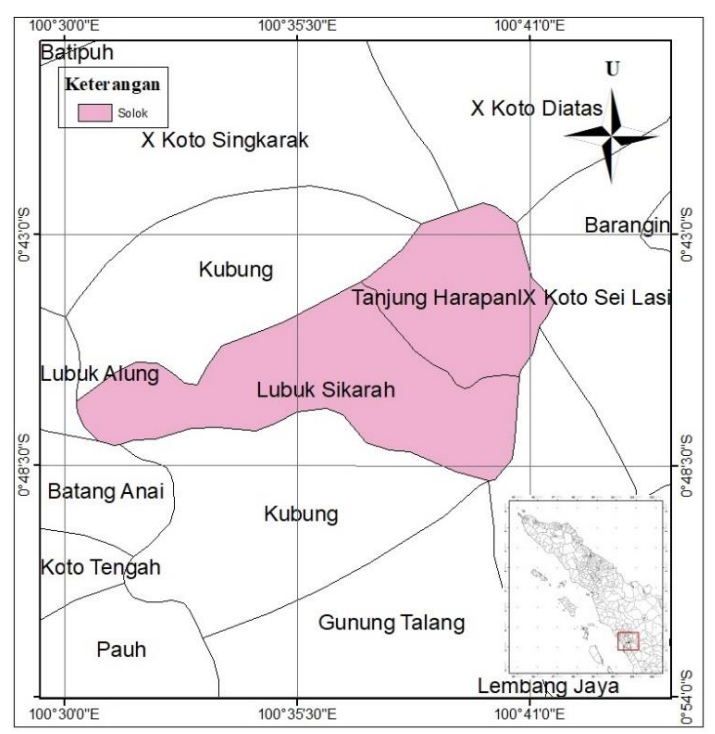

Gambar 3.1 Lokasi Penelitian

Kota Solok terletak pada posisi 0° 44′ 28" LU - 0° 49′ 12" LS, 100° 32′ 42" BT - 100° 41′ 12" BT dengan luas 57,64 km² (0,14% dari luas Provinsi Sumatera Barat). Adapun batas-batas secara administrasi Kota Solok (BPS Kota Solok 2018) adalah sebagai berikut:

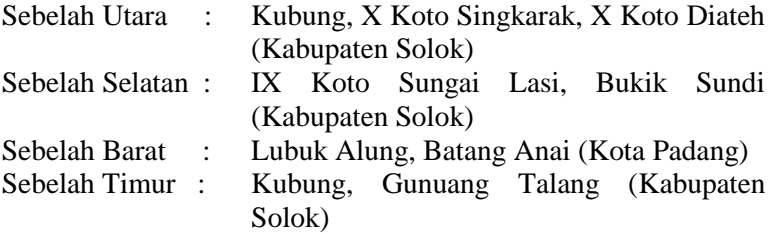

### **3.2 Data dan Peralatan**

Adapun data dan peralatan yang digunakan dalam penelitian tugas akhir ini adalah sebagai berikut :

# **3.2.1 Data**

Data yang dibutuhkan pada penelitian tugas akhir ini adalah sebagai berikut:

- 1. Peta zona nilai tanah Kota Solok dalam format *shapefile*.
- 2. *Google MAps API* sebagai *background* peta.
- 3. Data Nilai Indikasi Rata-rata (NIR) Kota Solok.
- 4. Data Nilai Jual Objek Pajak (NJOP) Kota Solok.

# **3.2.2 Peralatan**

Peralatan yang digunakan pada penelitian tugas akhir ini adalah sebagai berikut:

- 1. Perangkat lunak *Sublime* untuk membuat dan mengedit script PHP, CSS, dan *Java Script*.
- 2. Perangkat lunak MS4W untuk menjalankan WebGIS melalui server *localhost*.
- 3. Perangkat lunak PostgreSQL untuk membuat dan mngedit basis data.
- 4. Perangkat lunak PostGIS untuk memproses data spasial.

# **3.3 Metodologi Penelitian**

# **3.3.1 Tahapan Pelaksanaan Penelitian**

Tahapan pelaksanaan penelitian yang dilaksanakan pada penelitian tugas akhir ini adalah sebagai berikut:

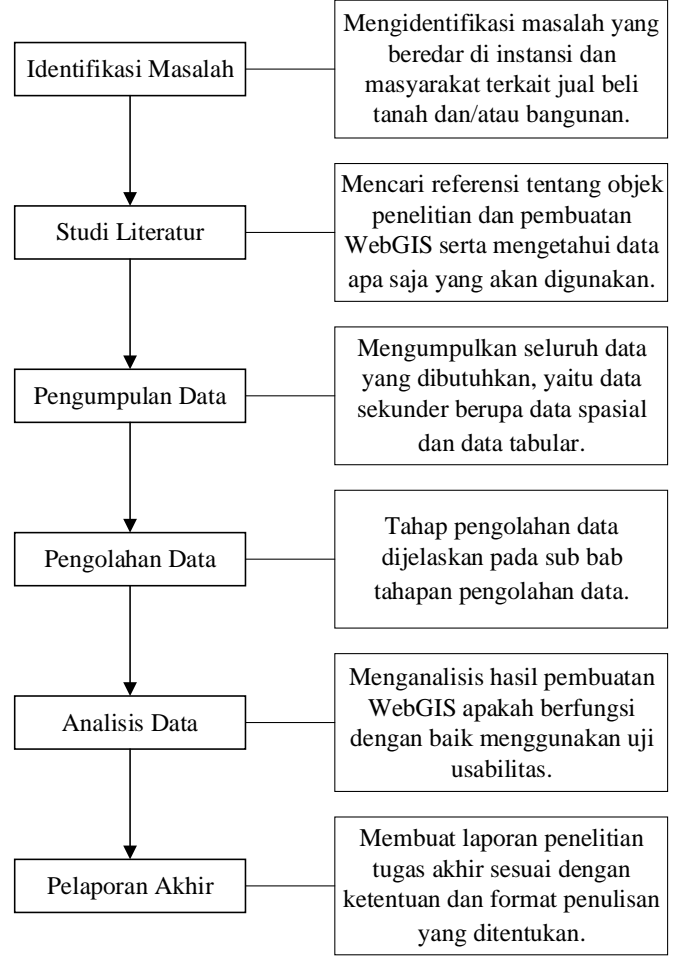

Gambar 3.2 Diagram Alir Pekerjaan

Berikut ini merupakan penjelasan dari diagram alir di atas:

1. Identifikasi Masalah

Pada tahapan identifikasi masalah yang dilakukan adalah mengidentifikasi masalah yang beredar baik di instansi maupun masyarakat terkait jual beli tanah dan/atau bangunan. Deskripsi tentang permasalahan dijelaskan dalam sub bab latar belakang dan diperjelas pada sub bab perumusan masalah. Masalah yang akan diselesaikan yaitu diperlukan adanya pembuatan WebGIS zona nilai tanah yang dapat memfasilitasi Pemda dalam melakukan pembaruan data NJOP dan dapat memudahkan masyarakat serta PPAT/Notaris dalam mengetahui besarnya nilai BPHTB dan PPh yang akan dikenakan pada saat jual beli tanah dan/atau bangunan.

2. Studi Literatur

Pada tahapan studi literatur yang dilakukan adalah mencari referensi tentang objek penelitian dan pembuatan WebGIS sesuai dengan batasan masalah yang telah dijelasakan serta dapat mengetahui data apa saja yang nantinya akan digunakan.

3. Pengumpulan Data

Pada tahapan pengumpulan data, yang dilakukan adalah mengumpulkan seluruh data yang dibutuhkan. Data yang dibutuhkan yaitu data sekunder atau data yang tidak secara langsung diambil oleh peneliti di lapangan berupa data spasial dan data nonspasial.

- 4. Tahap Pengolahan Data Tahap pengolahan data dijelaskan pada sub bab tahapan pengolahan data.
- 5. Tahap Analisis Data

Pada tahapan analisis data yang dilakukan adalah menganalisis hasil pembuatan WebGIS apakah berfungsi dengan baik menggunakan uji usabilitas.

6. Pelaporan Akhir

Pada tahap pelaporan akhir yang dilakukan adalah membuat laporan tentang penelitian tugas akhir yang telah dilakukan sesuai dengan ketentuan dan format penulisan yang ditentukan.

### **3.3.2 Tahapan Pembuatan WebGIS**

Tahapan pengolahan data yang akan dilakukan pada penelitian tugas akhir ini adalah sebagai berikut:

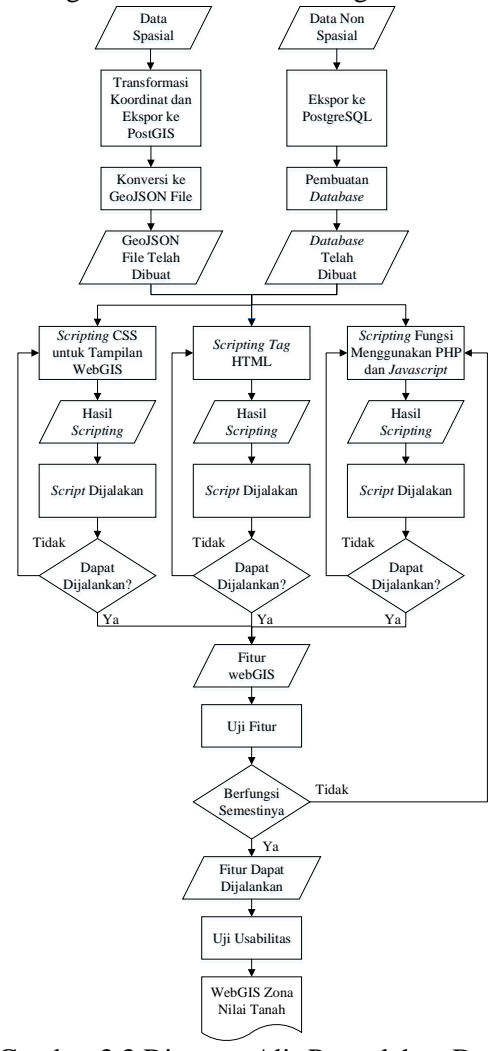

Gambar 3.3 Diagram Alir Pengolahan Data

Berikut ini merupakan penjelasan mengenai diagram alir pengolahan data:

1. Mempersiapkan Data

Pada tahapan ini, terdapat dua data yang akan dipersiapkan agar nantinya dapat digunakan untuk langkah selanjutnya yaitu data spasial dan dan non spasial. Untuk data spasial, data peta zona nilai tanah yang telah didapatkan diproses menggunakan perangkat lunak PostGIS. Sedangkan data nonspasial disimpan di dalam sebuah *database* dengan menggunakan aplikasi *database* PostgreSQL. Dengan begitu data nonspasial dapat dipanggil melalui *script query*.

2. *Scripting Data*

Pada tahapan scripting program yang dilakukan yaitu terbagi menjadi tiga bagian dimana semua bagian tersebut dibuat menggunakan program *Sublime*, antara lain sebagai berikut:

- *a. Scripting* CSS untuk Tampilan WebGIS
	- Pada tahapan ini dilakukan pembuatan file CSS untuk mendesain tampilan dari WebGIS. Jenis file CSS yang digunakan yaitu CSS untuk desain halaman web serta CSS khusus *Leaflet* untuk desain tampilan peta.
- *b. Scripting* Tag HTML

Pada tahapan ini dilakukan *layouting* untuk meletakkan beberapa tag yang dibutuhkan. Hal ini dilakukan agar tampilan dari WebGIS terlihat rapi dan estetis.

*c. Scripting* Fungsi Menggunakan *Java Script* dan PHP

Scripting fungsi dilakukan agar fitur-fitur yang disediakan dalam pembuatan WebGIS dapat dijalankan.

3. Menjalankan Hasil *Scripting*

Pada tahapan ini dilakukan pengujian apakah dari *script* yang telah dibuat dapat dijalankan melalui server *localhost* menggunakan program aplikasi MS4W. Jika program dapat dijalankan maka dapat melanjutkan ke proses selanjutnya. Jika tidak dapat dijalankan maka dapat dinyatakan bahwa *script* yang telah dibuat masih memiliki kesalahan. Hasil akhir dari tahapan ini yaitu fitur utama dan fitur pendukung WebGIS dapat muncul di halaman peta.

4. Uji Fitur

Setelah hasil *scripting* dapat dijalankan, langkah selanjutnya yaitu melakukan pengujian setiap fitur. Fitur utama meliputi pencarian data, pembaruan data, dan pengolahan data. Sedangkan fitur pendukung meliputi *zooming*, dan *pop up*.

*"Halaman ini sengaja dikosongkan"*

# **BAB IV HASIL DAN PEMBAHASAN**

Hasil dari penelitian ini adalah sebuah webGIS zona nilai tanah Kota Solok. Berikut ini adalah hasil dan pembahasan dari kegiatan penelitian yang telah dilakukan.

### **4.1 WebGIS Zona Nilai Tanah**

WebGIS zona nilai tanah yang berhasil dibuat memiliki kemampuan sebagai berikut:

- 1. Menampilkan peta zona nilai tanah Kota Solok seperti nama kecamatan, nama kelurahan, Nilai Jual Objek Pajak (NJOP), serta Nilai Indikasi Rata-rata (NIR).
- 2. Memungkinkan transaksi data seperti pencarian data dan pembaruan data.
- 3. Menghitung pajak dalam jual beli tanah dan/atau bangunan yaitu Bea Perolehan Hak atas Tanah dan Bangunan (BPHTB) serta Pajak Penghasilan (PPh).

Tampilan menu webGIS ini terdiri dari halaman beranda, halaman peta *online* umum, dan halamn peta *online* administrator. Dimana halaman peta *online* umum ditujukan kepada masyarakat umum, sedangkan halaman peta *online* administrator ditujukan kepada pemda. Perbedaan dari kedua halaman tersebut adalah halaman peta *online* administrator mempunyai fitur untuk memperbarui NJOP.

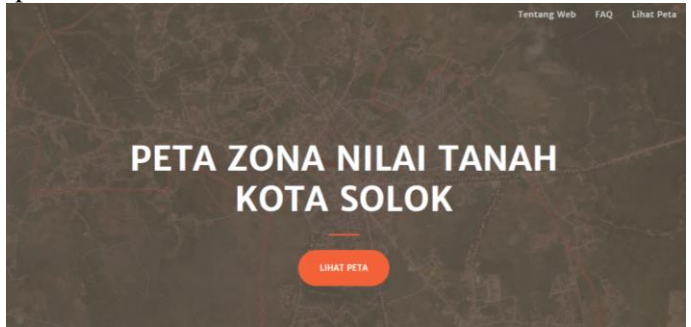

Gambar 4.1 Tampilan Awal Halaman Beranda

#### **4.1.1 Halaman Beranda**

Halaman beranda yang berdiri berdasarkan file index.php merupakan halaman utama dari *website* karena untuk dapat mengakses halaman lain pengguna harus terlebih dahulu membuka halaman beranda. Tampilan awal halaman beranda dapat dilihat pada gambar 4.1. Pada gambar 4.1 dapat dilihat bahwa halaman beranda terdiri dari dari tiga menu yaitu menu "Tentang Web", "FAQ", dan "Lihat Peta". Untuk menuju ketiga menu tersebut dapat langsung melakukan *scroll* ke bawah atau klik menu pada *menu bar* yang terdapat di bagian kanan atas halaman. Berikut merupakan tampilan *menu bar* yang terdapat pada halaman beranda.

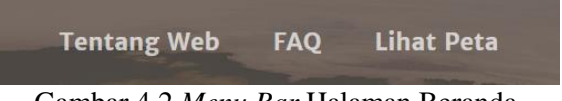

Gambar 4.2 *Menu Bar* Halaman Beranda

Berikut merupakan *script* pembuatan *menu bar*:

```
<nav class="navbar navbar-expand-lg navbar-
light fixed-top py-3" id="mainNav">
     <div class="container">
       <div class="collapse navbar-collapse" 
id="navbarResponsive">
         <ul class="navbar-nav ml-auto my-2 
mv-1q-0" <li class="nav-item">
             <a class="nav-link js-scroll-
trigger" href="#about">Tentang Web</a>
          \langle/li>
           <li class="nav-item">
             <a class="nav-link js-scroll-
trigger" href="#faq">FAQ</a>
          \langle/li>
           <li class="nav-item">
             <a class="nav-link js-scroll-
trigger" href="main.php">Lihat Peta</a>
```
 $\langle$ /li>  $\langle$ /11] > </div>  $\langle$ /div>  $\langle$ /nav $\rangle$ 

#### **4.1.1.1 Menu Tentang Web**

Menu tentang *web* berisi informasi mengenai fitur *web* dengan bahasa yang mudah dipahami oleh masyarakat umum. Pada menu ini terdapat pula tombol untuk langsung menuju halaman peta *online* umum. Berikut merupakan tampilan menu tentang web.

# Selamat datang di Website Peta Zona Nilai **Tanah Kota Solok!** Di sini Anda dapat menghitung Bea Perolehan Hak atas Tanah dan Bangunan (BPHTB) serta Pajak Penghasilan (PPh) yang harus dibayarkan ketika melakukan transaksi jual beli tanah dan/atau bangunan di Kota Solok, Sumatera Barat, Anda juga dapat mengetahui kisaran harga tanah di daerah tersebut lho, sehingga dapat memperkirakan berapa biaya yang harus dikeluarkan untuk membeli tanah dan membayar pajak di daerah tersebut. Selamat mencoba dan semoga membantu! **LIHAT PETA**

Gambar 4.3 Menu Tentang *Web*

#### **4.1.1.2 Menu FAQ**

Menu FAQ atau *Frequently Asked Question* berisi pertanyaan-pertanyaan yang kemungkinan akan sering ditanyakan oleh pengguna. Terdapat enam pertanyaan pada FAQ webGIS ini, dan salah satu diantaranya berisi cara penggunaan *website*. Berikut merupakan tampilan menu FAQ.

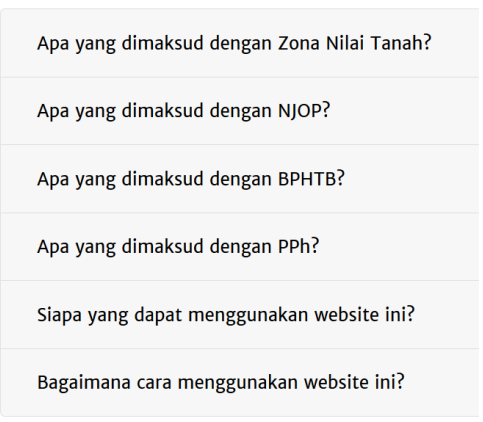

Gambar 4.4 Menu FAQ

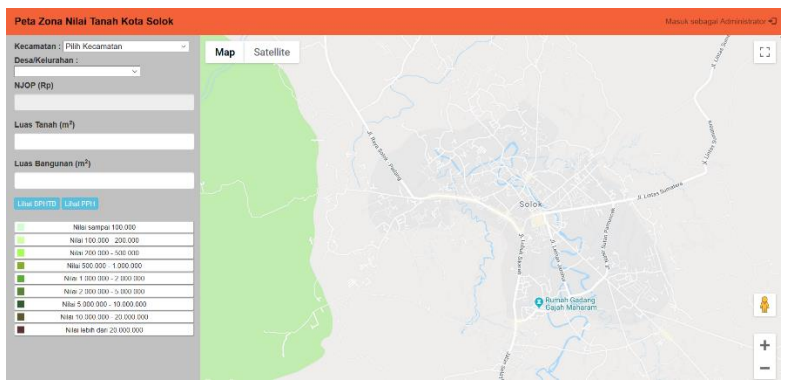

Gambar 4.5 Tampilan Awal Halaman Peta *Online* Umum

# **4.1.2 Halaman Peta** *Online* **Umum**

Halaman peta *online* umum yang berdiri dari file main.php dapat diakses melalui menu "Lihat Peta" pada halaman beranda. Tampilan halaman peta *online* umum dapat dilihat pada gambar 4.5. Pada gambar 4.5 dapat dilihat bahwa halaman peta *online* umum terdiri dari bagian *navigation bar*, *side bar*, dan juga *maps*. Pada *navigation bar* terdapat tombol "Masuk sebagai Administrator" untuk masuk ke halaman peta

online administrator. Berikut merupakan tampilan tombol masuk sebagai administrator.

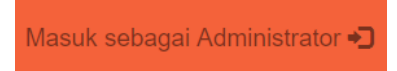

Gambar 4.6 Tombol Masuk sebagai Administrator

```
Berikut merupakan script pembuatan menu log in:
require('config.php');
if (isset($_POST['login_user'])) {
$upwd = $con->escapeString($ POST['password']);
    echo $con->userLogin($upwd);
```
}

Pada *side bar* terdapat menu-menu utama dari *website*. Berikut merupakan menu-menu pada halaman peta *online* umum.

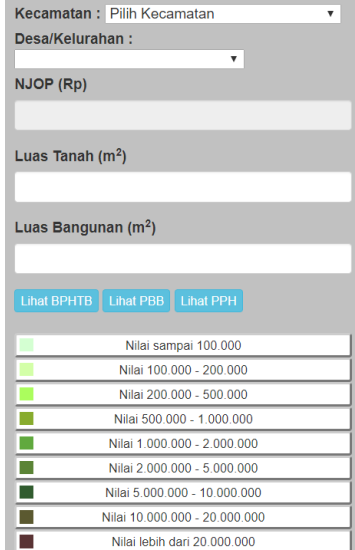

Gambar 4.7 Menu-Menu pada Halaman Peta *Online* Umum

Gambar 4.7 merupakan menu-menu pada halaman peta *online* umum yang terdiri dari:

1. Menu Kecamatan.

Menu ini berfungsi untuk memilih kecamatan yang diinginkan, terdapat dua kecamatan di Kota Solok, yaitu Kecamatan Lubuk Sikarah dan Kecamatan Tanjung Harapan. Berikut merupakan *script* pembuatan menu kecamatan:

```
<b>Kecamatan :</b>
<select id="inputname" style="width: 70%;" 
  required>
<option value="" selected disabled>Pilih 
  Kecamatan</option>
<option value="LUBUK SIKARAH">LUBUK 
  SIKARAH</option>
<option value="TANJUNG HARAPAN">TANJUNG 
  HARAPAN</option>
</select>
```
#### 2. Menu Kelurahan.

Menu ini berfungsi untuk memilih kelurahan yang diinginkan, terdapat tujuh kelurahan di Kecamatan Lubuk Sikarah, dan enam kelurahan di Kecamatan Tanjung Harapan. Berikut merupakan *script* pembuatan menu kecamatan:

```
<b>Desa/Kelurahan :</b>
<select id="starts" required>
<option value="" disabled>Pilih Kecamatan 
  terlebih dahulu</option>
</select>
```
3. Menu NJOP.

Menu ini berfungsi untuk menampilkan NJOP dari zona nilai tanah yang telah dipilih pada bagian *maps*. Berikut merupakan *script* pembuatan menu NJOP:

```
<div class="form-group" >
  <label for="name">NJOP (Rp)</label>
```

```
<input id="form-njop" type="text" 
  name="njop" readonly value="" 
  class="form-control input-sm"/>
\langle/div>
```
4. Menu Luas Tanah.

Menu ini berfungsi untuk memasukkan luas tanah yang terdapat di suatu zona nilai tanah yang ingin dihitung nilai pajaknya. Berikut merupakan *script* pembuatan menu luas tanah:

```
<div class="form-group">
<label for="name">Luas Tanah 
  (m<sup>2</sup>)</label>
<input id="form-tanah" type="text" 
  name="tanah" required value="" 
  class="form-control input-sm"/>
\langle/div>
```
#### 5. Menu Luas Bangunan.

Menu ini berfungsi untuk memasukkan luas bangunan yang terdapat di suatu zona nilai tanah yang ingin dihitung nilai pajaknya. Berikut merupakan *script* pembuatan menu luas bangunan:

```
<div class="form-group">
<label for="name">Luas Bangunan 
  (m<sup>2</sup>)</label>
<input id="form-bgn" type="text" 
  name="bgn" required value="" 
  class="form-control input-sm"/>
</div>
```
6. Menu Lihat BPHTB.

Menu ini berfungsi untuk menghitung nilai BPHTB yang harus dibayarkan saat terjadi transaksi beli tanah dan/atau bangunan. Berikut merupakan *script* pembuatan menu lihat BPHTB:

```
<div class="form-group">
<input type="submit" name="bphtb" 
  class="btn btn-info btn-xs" value="Lihat 
  BPHTB" />
\langle div>
```
7. Menu Lihat PPh.

Menu ini berfungsi untuk menghitung nilai PPh yang harus dibayarkan saat terjadi transaksi jual tanah dan/atau bangunan. Berikut merupakan *script* pembuatan menu lihat PPh:

```
<div class="form-group">
<input type="submit" name="pph" class="btn 
  btn-info btn-xs" value="Lihat PPH" />
</div>
```
8. Menu Rentang NJOP.

Menu ini berfungsi untuk memilih zona nilai tanah dengan NJOP pada rentang tertentu. Berikut merupakan *script* pembuatan menu salah satu rentang NJOP:

```
<div class="input-color">
<button class="btn-default btn-clr btn-xs" 
  type="text" style="width:100%" 
  value="0">Nilai sampai 100.000</button>
<div class="color-box" style="background-
  color: #d4ffd2;"></div>
\langle/div\rangle
```
#### **4.1.2.1 Pencarian Data**

Untuk pencarian data oleh pengguna dapat disesuaikan dengan kecamatan serta kelurahan yang akan dipilih. Berikut merupakan skema pencarian data. Gambar 4.8 menunjukkan skema pencarian data Kelurahan Aro IV Korong, Kecamatan Lubuk Sikarah.

Selain itu, dapat pula dilakukan pencarian data berdasarkan rentang NJOP. Berikut merupakan skema pencarian data berdasarkan rentang NJOP, dimana sebelumnya harus memilih minimal kecamatan terlebih dahulu seperti skema di atas. Gambar 4.9 menunjukkan skema pencarian data Kelurahan Aro IV Korong, Kecamatan Lubuk Sikarah dengan rentang NJOP 500.000 – 1.000.000.
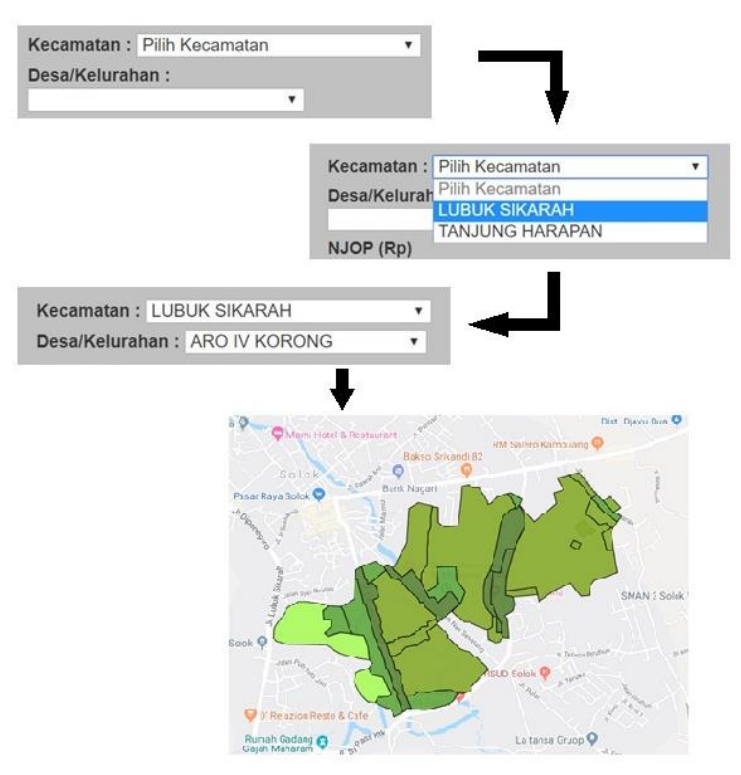

Gambar 4.8 Skema Pencarian Data

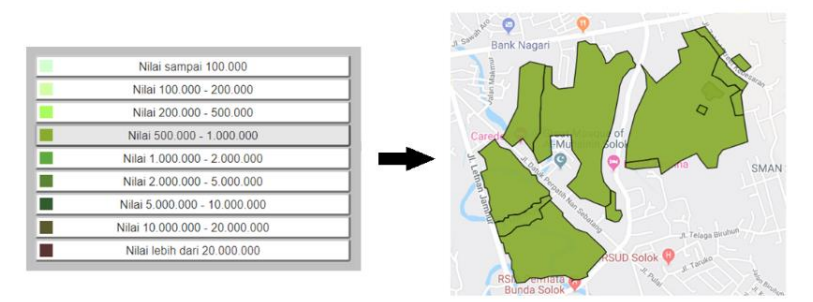

Gambar 4.9 Skema Pencarian Data Berdasarkan Rentang

Untuk menampilkan NJOP dan NIR dari suatu zona nilai tanah, setelah melakukan pencarian data seperti yang telah dijelaskan pada skema pencarian data, dapat langsung memilih zona nilai tanah yang diinginkan. Berikut merupakan informasi suatu zona nilai tanah yang ditampilkan dalam *pop up*.

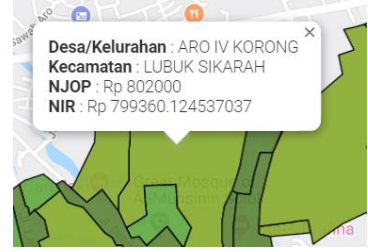

Gambar 4.10 *Pop Up* Informasi Zona Nilai Tanah

Berikut merupakan *script* pembuatan *pop up*:

```
var createInfoWindow p =function(polygon, nama, q2, njop, gid, 
myLatlng, nir, tanah, bgn){
   infowindow = new 
   google.maps.InfoWindow();
   google.maps.event.addListener(polygo
   n, 'click', function(event){
   infowindow.close();
   infowindow.setContent("<b>Desa/Kelur
   ahan\langleb>:
   "+nama+"<br><b>Kecamatan</b> : 
   "+inputname2.value+"<br><b>NJOP</b> 
    : Rp "+njop+"<br><b>NIR</b> : Rp 
   "+nir+"<br><b>Luas Tanah</b> : 
   "+tanah+" m<sup>2</sup><br>>>>Luas
   Bangunan</b>: "+bgn+"
   m<sup>2</sup>");
```
# **4.1.2.2 Penghitungan BPHTB dan PPh**

Untuk penghitungan BPHTB dan PPh oleh pengguna dapat dilakukan dengan memilih zona nilai tanah yang diinginkan kemudian memasukkan luas tanah dan luas bangunan. Setelah itu, tekan tombol "Lihat BPHTB" atau "Lihat PPh", sesuai dengan jenis pajak yang ingin dihitung. Berikut merupakan skema pencarian data. Gambar 4.11 menunjukkan skema penghitungan BPHTB pada suatu zona nilai tanah di Kelurahan Aro IV Korong, Kecamatan Lubuk Sikarah dengan luas tanah 100 m<sup>2</sup> serta luas bangunan 0 m<sup>2</sup>.

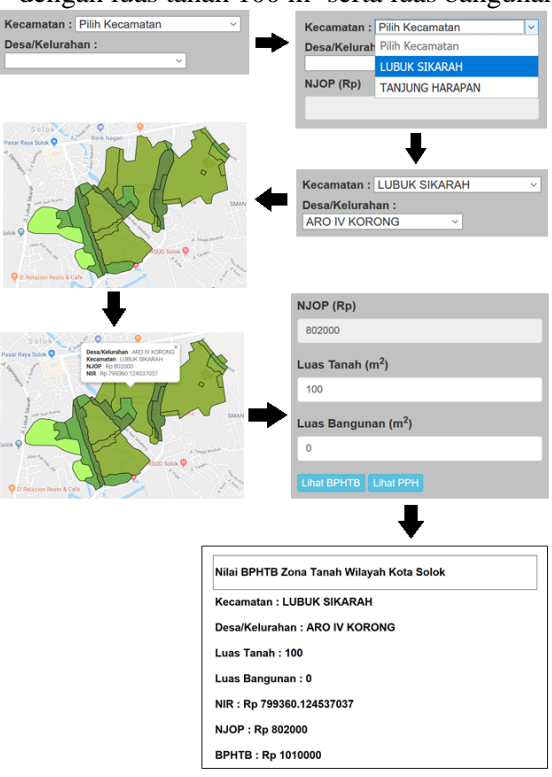

Gambar 4.11 Skema Penghitungan Pajak

Fungsi penghitungan pajak berjalan dalam file update.php. Berikut merupakan *script* pembuatan fungsi penghitungan pajak:

#### BPHTB:

```
\daggerpdf = new FPDF();
$pdf->AliasNbPages();
$pdf->AddPage();
$pdf->SetFont('Helvetica','B',18);
$pdf->Cell(0,20,"Nilai BPHTB Zona Tanah 
Wilayah Kota Solok",1,1);
$bphtb =5/100*((($_POST['tanah']+$_POST['bgn'])*
$_POST['njop'])-60000000);
```
#### PPh:

```
\dagger = new FPDF();
$pdf->AliasNbPages();
$pdf->AddPage();
$pdf->SetFont('Helvetica','B',18);
$pdf->Cell(0,20,"Nilai PPH Zona Tanah 
Wilayah Kota Solok",1,1);
$pph =25/1000*(($_POST['tanah']+$_POST['bgn'])
*$_POST['njop']);
```
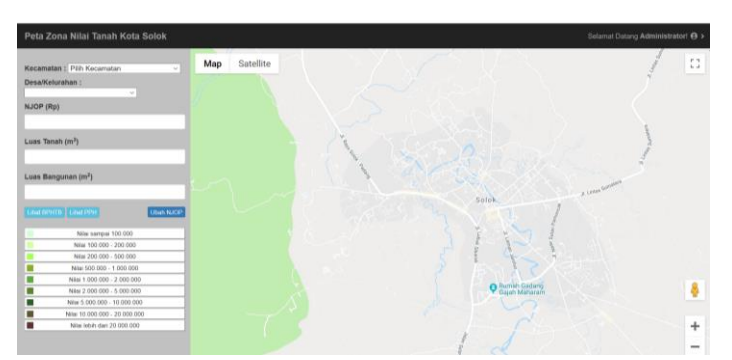

Gambar 4.12 Tampilan Halaman Peta *Online* Administrator

### **4.1.3 Halaman Peta** *Online* **Administrator**

Halaman peta *online* yang dibangun pada file dashboard.php umum dapat diakses dengan menekan tombol "Masuk sebagai Administrator" yang terdapat pada *navigation bar* halaman peta *online* umum, kemudian mengisi *password* yang sebelumnya akan diberitahukan kepada administrator. Pada webGIS ini, administrator yang dimaksud adalah Pemda, dimana Pemda dapat menganti NJOP pada suatu zona nilai tanah. Tampilan halaman peta *online* administrator dapat dilihat pada gambar 4.12. Pada gambar 4.12 dapat dilihat bahwa halaman peta *online* administrator terdiri dari bagian *navigation bar*, *side bar*, dan juga *maps*. Pada *navigation bar* terdapat tombol "*Logout*" untuk keluar dari halaman peta *online* administrator. Berikut merupakan tampilan tombol *log out*.

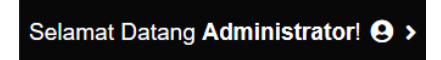

Logout

Gambar 4.13 Tombol *Log Out*

Berikut merupakan *script* pembuatan menu *log out*:

```
@session start();
include_once('config.php');
$con->userLogout();
header('Location: main.php');
```
Pada *side bar* terdapat menu-menu utama dari *website*. Perbedaan dengan menu pada halaman peta *online* umum adalah menu "Ubah NJOP" untuk melakukan pembaruan NJOP. Berikut merupakan menu-menu pada halaman peta *online* administrator.

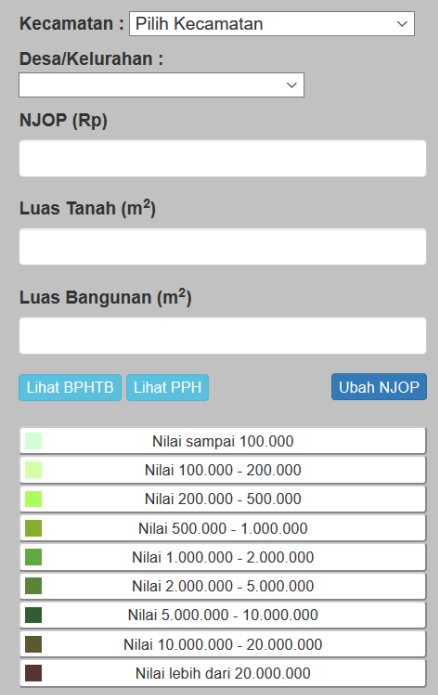

Gambar 4.14 Menu-menu pada Halaman Peta *Online* Administrator

Gambar 4.14 merupakan menu-menu pada halaman peta *online* administrator yang terdiri dari:

1. Menu Kecamatan.

Menu ini berfungsi untuk memilih kecamatan yang diinginkan, terdapat dua kecamatan di Kota Solok, yaitu Kecamatan Lubuk Sikarah dan Kecamatan Tanjung Harapan.

2. Menu Kelurahan.

Menu ini berfungsi untuk memilih kelurahan yang diinginkan, terdapat tujuh kelurahan di Kecamatan Lubuk Sikarah, dan enam kelurahan di Kecamatan Tanjung Harapan.

3. Menu NJOP.

Menu ini berfungsi untuk menampilkan NJOP dari zona nilai tanah yang telah dipilih pada bagian *maps*.

- 4. Menu Luas Tanah. Menu ini berfungsi untuk memasukkan luas tanah yang terdapat di suatu zona nilai tanah yang ingin dihitung nilai pajaknya.
- 5. Menu Luas Bangunan.

Menu ini berfungsi untuk memasukkan luas bangunan yang terdapat di suatu zona nilai tanah yang ingin dihitung nilai pajaknya.

6. Menu Lihat BPHTB.

Menu ini berfungsi untuk menghitung nilai BPHTB yang harus dibayarkan saat terjadi transaksi beli tanah dan/atau bangunan.

7. Menu Lihat PPh.

Menu ini berfungsi untuk menghitung nilai PPh yang harus dibayarkan saat terjadi transaksi jual tanah dan/atau bangunan.

- 8. Menu Ubah NJOP. Menu ini berfungsi untuk mengubah NJOP pada suatu zona nilai tanah.
- 9. Menu Rentang NJOP.

Menu ini berfungsi untuk memilih zona nilai tanah dengan NJOP pada rentang tertentu.

# **4.1.3.1 Pembaruan Data**

Halaman peta *online* administrator mempunyai kemampuan pencarian data serta penghitungan BPHTB dan PPh yang sama persis dengan halaman peta *online* umum, yang membedakan halaman peta *online* administrator dengan halaman peta *online* umum adalah pada kemampuan pembaruan data NJOP. Pembaruan data NJOP dapat dillakukan dengan cara mengganti nominal pada menu "NJOP", kemudian

menekan tombol "Ubah NJOP". Berikut merupakan skema pembaruan data. Gambar 4.15 menunjukkan skema pembaruan data NJOP suatu zona nilai tanah di Kelurahan Aro IV Korong, Kecamatan Lubuk Sikarah.

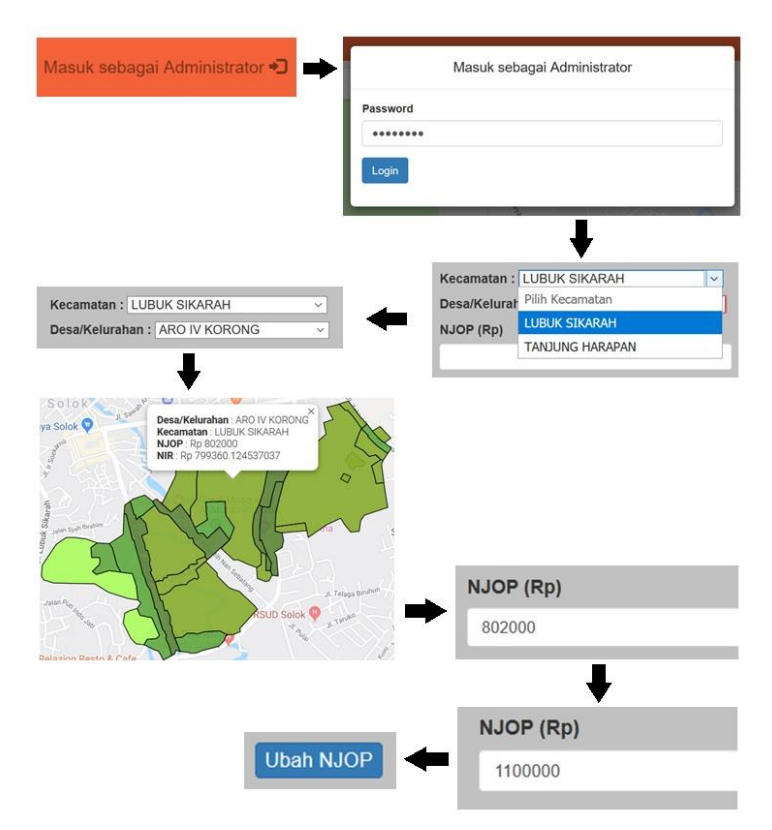

Gambar 4.15 Skema Pembaruan Data

Gambar 4.16 menunjukkan zona nilai tanah sebelum dan sesudah dilakukan pembaruan data NJOP, dapat dilihat data NJOP yang ditampilkan pada *pop up* sudah berubah, begitu pula dengan warna data spasial

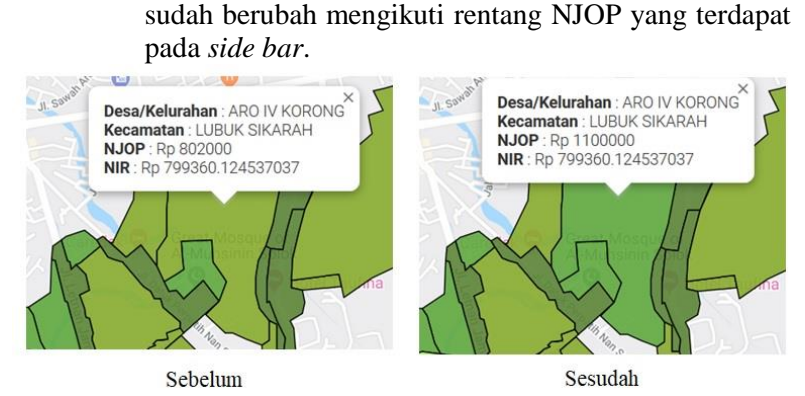

Gambar 4.16 Zona Nilai Tanah Sebelum dan Sesudah Pembaruan Data

## **4.2 Uji Usabilitas**

Uji usabilitas dilakukan berdasarkan hasil penilaian pengguna setelah mengunjungi webGIS zona nilai tanah dan memberi penilian melalui kuisioner pada *google form*. Pertanyaan yang terdapat dalam kuisioner mewakili 5 aspek uji usabilitas yaitu kemudahan untuk dipelajari (*learnability*), efisiensi (*efficiency)*, mudah diingat (*memorability*), kesalahan (*error*), dan kepuasan (*satisfaction*) website. Hasil uji kebergunaan diperoleh berdasarkan 35 orang responden/pengguna semenjak webGIS zona nilai tanah (www.petaznt-kotasolok.com) dipublikasikan pada tanggal sejak tanggal 16 Juni 2019.

## **4.2.1 Aspek** *Learnability*

Aspek *learnability* digunakan ntuk mengetahui ukuran bagi pengguna berkaitan dengan seberapa mudah suatu *website* digunakan. Kemudahan tersebut diukur dari pemakaian fungsi dan fitur yang tersedia. Berikut merupakan pertanyaan yang mewakili aspek uji usabilitas pada kuisioner webGIS zona nilai tanah:

- 1. Tulisan/teks yang digunakan pada website mudah untuk dibaca.
- 2. Tulisan/teks yang digunakan pada website mudah untuk dipahami.
- 3. Tampilan yang ada pada website secara umum mudah untuk dipahami.
- 4. Fitur yang ada pada website mudah untuk dipahami.
- 5. Informasi mengenai website mudah untuk ditemukan.

Pada aspek kemudahan dipelajari (*learnability*) didapatkan hasil presentase penilaian dari 35 pengguna yaitu sebesar 82.28%. Berdasarkan hasil tersebut maka *website* dalam aspek *learnability* termasuk kategori sangat layak sesuai dengan tabel kategori penilaian usabilitas dengan rentang nilai 81%- 100%.

# **4.2.2 Aspek** *Efficiency*

Aspek *efficiency* digunakan untuk mengetahui ukuran suatu *website* yang efisien yang dapat menyajikan informasi dengan cepat. Berikut merupakan pertanyaan yang mewakili aspek uji usabilitas pada kuisioner webGIS zona nilai tanah:

- 1. Website ini membantu memberikan informasi lebih cepat.
- 2. Website ini membantu pengelolaan data zona nilai tanah secara dijital.
- 3. Website ini membantu pengolahan besar nilai pajak secara dijital.
- 4. Fitur yang ada pada website secara umum sudah memadai.
- 5. Menu untuk menuju halaman peta dapat ditemukan dengan cepat.

Pada aspek efisiensi (*efficiency*) didapatkan hasil presentase penilaian dari 35 pengguna yaitu sebesar 81.25%. Berdasarkan hasil tersebut maka *website* dalam aspek *efficiency* termasuk kategori sangat layak sesuai dengan tabel kategori penilaian usabilitas dengan rentang nilai 81%-100%.

# **4.2.3 Aspek** *Memorability*

Aspek *memorability* digunakan untuk mengetahui ukuran apakah *website* mudah di ingat dari cara menjalankannya. Berikut merupakan pertanyaan yang mewakili aspek uji usabilitas pada kuisioner webGIS zona nilai tanah:

- 1. Tampilan yang ada pada website mudah diingat.
- 2. Cara penggunaan website mudah untuk diingat.
- 3. Form isian data yang ada pada website adalah hal yang tidak baru bagi Anda.
- 4. Nama alamat website mudah untuk diingat.
- 5. Warna yang ada pada website adalah warna yang tidak mencolok mata.

Pada aspek mudah diingat (*memorability*) didapatkan hasil presentase penilaian dari 35 pengguna yaitu sebesar 79.77%. Berdasarkan hasil tersebut maka website dalam aspek *memorability* termasuk kategori layak sesuai dengan tabel kategori penilaian usabilitas dengan rentang nilai 61%-80%.

# **4.2.4 Aspek** *Error*

Aspek *error* digunakan untuk enjelaskan seberapa sering suatu *website* terjadi kesalahan atau terdapat *link* yang tidak berfungsi. Berikut merupakan pertanyaan yang mewakili aspek uji usabilitas pada kuisioner webGIS zona nilai tanah:

- 1. Anda tidak menemukan menu yang *under reconstruction*.
- 2. Anda tidak menemukan menu yang *error*.
- 3. Terdapat pesan peringatan/*warning* yang jelas terhadap menu yang *error*.
- 4. *Website* ini memberikan petunjuk penyelesaiannya jika terjadi *error*.
- 5. Website ini kompitabel pada aplikasi browser yang Anda gunakan.

Pada aspek kesalahan (*error*) didapatkan hasil presentase penilaian dari 35 pengguna yaitu sebesar 77.6%. Berdasarkan hasil tersebut maka website dalam aspek *error* termasuk kategori layak sesuai dengan tabel kategori penilaian usabilitas dengan rentang nilai 61%-80%.

### **4.2.5 Aspek** *Satisfaction*

Aspek *satisfaction* digunakan untuk menjelaskan tingkat kepuasan pengguna dalam menggunakan rancangan. Berikut merupakan pertanyaan yang mewakili aspek uji usabilitas pada kuisioner webGIS zona nilai tanah:

- 1. *Website* ini bermanfaat untuk pengelolaan data zona nilai tanah Kota Solok.
- 2. Informasi yang diberikan oleh *website* ini membantu dalam memberikan gambaran tentang zona nilai tanah di Kota Solok.
- 3. *Website* ini mempercepat proses pengolahan besar nilai pajak di Kota Solok.
- 4. Anda merasa senang dengan tampilan desain *website*.
- 5. Anda ingin mengunjungi website ini kembali.

Pada kepuasan (*satisfaction*) didapatkan hasil presentase penilaian dari 35 pengguna yaitu sebesar 81.6%. Berdasarkan hasil tersebut maka website dalam aspek *satisfaction* termasuk kategori sangat layak sesuai dengan tabel kategori penilaian usabilitas dengan rentang nilai 81- 100%.

Hasil presentase webGIS zona nilai tanah secara keseluruhan berdasarkan penilaian dari 35 pengguna yaitu sebesar 80.38%. Berdasarkan hasil tersebut maka *website* termasuk kategori layak sesuai dengan tabel kategori penilaian usabilitas dengan rentang nilai 61-80%.

### **4.3 Uji Portabilitas**

Uji portabilitas yang dilakukan yaitu mencoba menjalankan sistem ke beberapa *web browser*. Dalam hal ini, *web browser* yang digunakan yaitu web browser untuk personal computer. Dalam pengujian portabilitas, web zona nilai tanah ini dapat berjalan

dengan baik di sepuluh *web browser* yaitu *Google Chrome, Opera, Internet Explore, Mozilla Firefox, UC Browser, Microsoft Edge, Comodo Dragon, Maxthon, Vivaldi*, dan *Brave*.

*"Halaman ini sengaja dikosongkan"*

# **BAB V KESIMPULAN DAN SARAN**

# **5.1 Kesimpulan**

Dari hasil penelitian ini dapat disimpulkan bahwa:

- 1. WebGIS telah berhasil dibuat dan dapat diakses pada URL http://petaznt-kotasolok.com sehingga proses penghitungan pajak dapat dilakukan secara *online*. Pengguna dapat langsung mengetahui nilai tanah dan besarnya nilai BPHTB serta PPh yang harus dibayarkan pada saat melakukan jual beli tanah dan/atau bangunan.
- 2. Dalam webGIS tersebut pengguna dapat melakukan pencarian zona nilai tanah, *input* luas tanah dan luas bangunan, penghitungan pajak BPHTB dan PPh, ekspor hasil penghitungan pajak dalam bentuk PDF, *log in* sebagai administrator, pambaruan data NJOP, FAQ, *pop up*, dan *zooming*.
- 3. Besar persentase kelayakan sistem untuk uji usabilitas sebesar 80.38% dengan kategori layak dan melakukan uji portabilitas dengan mengakses webGIS zona nilai tanah Kota Solok di sepuluh *web browser* dan berhasil.

# **5.2 Saran**

Adapun saran untuk penelitian ini adalah:

- 1. Menggunakan peta berbasis web yang menampilkan data persil seperti *open street map* sebagai *background* sehingga masyarakat dapat memilih lokasi yang dicari secara lebih akurat.
- 2. Melakukan pengembangan pada *website* sehingga *website* tidak hanya dapat memperbarui data secara nonspasial namun juga secara spasial.

*"Halaman ini sengaja dikosongkan"*

### **DAFTAR PUSTAKA**

- Arifin. 2015. *Pengembangan Aplikasi Pengelolaan Data Prestasi Mahasiswa Universitas Negeri Yogyakarta.* Yogyakarta: Teknik Informatika Universitas Negeri Yogyakarta.
- Aronoff, S. 1989. *Geographic Information System; A Management Perspective.* Ottawa: WDL Publications.
- Bernhardsen, T. 2002. *Geographic Information Systems: An Introduction, 3rd Edition.* Canada: John Wiley & Sons, Ltd.
- Bilondatu, T. 2012. *Tetiyanti Bilondatu.* November 10. Accessed Maret 11, 2019. http://mahasiswa.ung.ac.id/921411102/home/2012/11.
- BPS Kota Solok. 2018. *Kota Solok dalam Angka 2018.* Kota Solok: BPS Kota Solok.
- Chrisman, N. 1997. *Exploring Geographic Information System.* New York: John Wiley & Sons, Inc.
- Demers, M. N. 1997. *Fundamentals of Geographic Information Systems.* New York: John Wiley & Sons, Inc.
- Direktorat Jenderal Pajak. 2012. *Belajar Pajak.* April. http://www.pajak.go.id/content/belajar-pajak.
- Ekadinata, A, S Dewi, D Hadi, D Nugroho, and F Johana. 2008. *Sistem Informasi Geografis untuk Pengelolaan Bentang Lahan Berbasis Sumber Daya Alam. Buku 1: Sistem Informasi Geografis dan Penginderaan Jauh Menggunakan ILWIS Open Source.* Bogor: World Agroforestry Centre.
- Harmes. 2014. *Pengantar SIstem Informasi Geografis (SIG).* Bogor: Pusat Penelitian dan Pembangunan Indonesia (P4I).
- Maja, W. N., and A. B. Cahyono. 2016. *Perancangan Sistem Informasi Geografis Zona Nilai Tanah Berbasis Web Menggunakan Leaflet Javascript Library.* Surabaya: Departemen Teknik Geomatika ITS.
- Majdi, N., and Y. Budisusanto. 2017. *Pemanfaatan Peta Kontur Zona Nilai Tanah Pada Data Nilai Jual Objek Pajak Tahun 2015 Untuk Identifikasi Lokasi Central Bussiness Distric.* Surabaya: Departemen Teknik Geomatika ITS.
- Nielsen, J. 1994. *Usability Engineering.* San Fransisco: Morgan Kaufman Publisher.
- Prahasta, E. 2009. *Sistem Informasi Geografis Konsep-Konsep Dasar.* Bandung: Informatika Bandung.
- Pustekkom Kemendikbud. 2014. *Sistem Informasi Geografis dan Pengaplikasiannya.* Jakarta: Pustekkom Kemendikbud.
- Putra, R. W., T. Hariyanto, and A. Kurniawan. 2019. *Evaluasi Kualitas Air Tanah Kota.* Surabaya: Departemen Teknik Geomatika ITS.
- Qolis, N, and A Fariza. 2010. "Pemetaan dan Analisa Sebaran Sekolah untuk Peningkatan Layanan Pendidikan di Kabupaten Kediri dengan GIS." *Jurnal Institut Teknologi Sepuluh Nopember* (Jurnal Institut Teknologi Sepuluh Nopember).
- Sugiyono. 2011. *Metode Penelitian Kuantitatif, Kualitatif, dan R&D.* Bandung: Alfabeta.
- Suteja, B., R., and A. Hardjoko. 2008. *User Interface Design for eLearning System.* Yogyakarta: Seminar Nasional Aplikasi Teknologi Informasi.
- Website Resmi Kota Solok. 2019. *Letak Geografis.* Januari. http://www.solokkota.go.id/index.php/profil/potensi/letak -geografis.

# **LAMPIRAN**

## **Lampiran 1. Hasil Penilaian Uji Usabilitas Aspek** *Learnability*

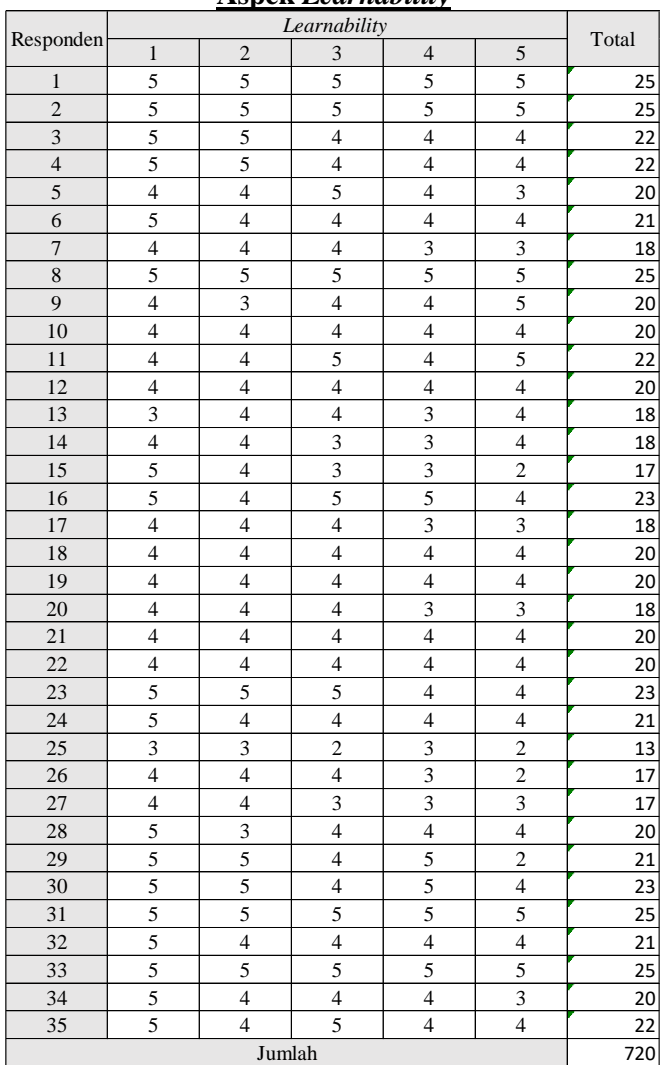

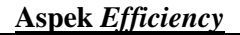

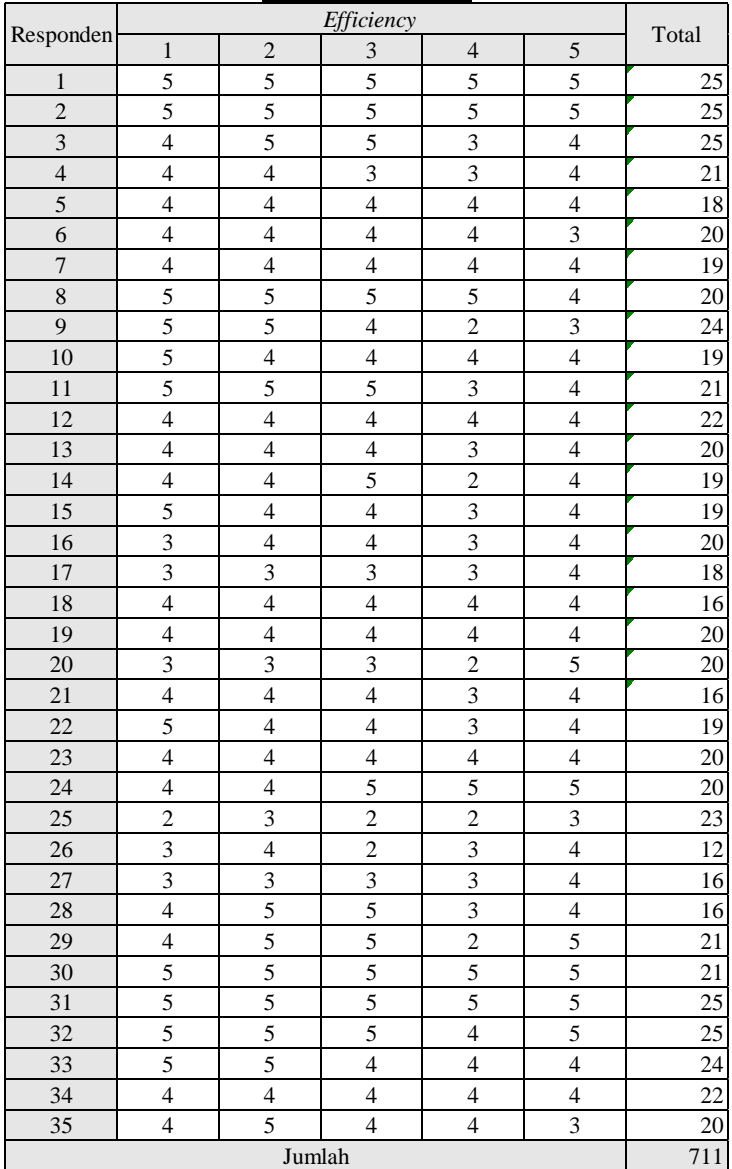

| Responden       |                         |                          |                         |                          |                          |                 |
|-----------------|-------------------------|--------------------------|-------------------------|--------------------------|--------------------------|-----------------|
|                 | $\mathbf{1}$            | $\overline{c}$           | 3                       | $\overline{4}$           | 5                        | Total           |
| $\mathbf{1}$    | $\overline{5}$          | $\overline{5}$           | $\overline{5}$          | $\overline{5}$           | $\overline{5}$           | 25              |
| $\overline{2}$  | $\overline{5}$          | $\overline{5}$           | $\overline{5}$          | $\overline{5}$           | $\overline{5}$           | 25              |
| $\overline{3}$  | $\overline{5}$          | $\overline{5}$           | $\overline{\mathbf{3}}$ | $\overline{\mathbf{3}}$  | $\overline{2}$           | 18              |
| $\overline{4}$  | $\overline{5}$          | $\overline{4}$           | $\overline{\mathbf{3}}$ | $\overline{\mathbf{3}}$  | $\overline{4}$           | 19              |
| $\overline{5}$  | $\overline{\mathbf{3}}$ | 3                        | $\overline{4}$          | $\overline{4}$           | $\overline{4}$           | 18              |
| $\overline{6}$  | $\overline{4}$          | $\overline{4}$           | $\overline{4}$          | $\overline{4}$           | $\overline{3}$           | 19              |
| $\overline{7}$  | $\overline{4}$          | $\overline{4}$           | $\overline{4}$          | $\overline{\mathbf{3}}$  | $\overline{4}$           | 19              |
| $\overline{8}$  | $\overline{4}$          | $\overline{4}$           | 5                       | $\overline{4}$           | $\overline{4}$           | $\overline{21}$ |
| $\overline{9}$  | $\overline{4}$          | $\overline{4}$           | $\overline{4}$          | $\overline{\mathbf{3}}$  | $\overline{4}$           | 19              |
| 10              | $\overline{4}$          | $\overline{4}$           | $\overline{4}$          | $\overline{4}$           | $\overline{4}$           | 20              |
| 11              | 5                       | $\overline{5}$           | $\overline{\mathbf{3}}$ | $\overline{\mathbf{3}}$  | $\overline{4}$           | 20              |
| 12              | $\overline{4}$          | $\overline{\mathcal{L}}$ | $\overline{4}$          | $\overline{4}$           | $\overline{4}$           | 20              |
| 13              | $\overline{4}$          | $\overline{4}$           | $\overline{4}$          | $\overline{4}$           | $\overline{4}$           | 20              |
| 14              | $\overline{4}$          | $\overline{2}$           | $\overline{2}$          | 5                        | $\overline{4}$           | 17              |
| 15              | $\overline{4}$          | $\overline{4}$           | $\overline{\mathbf{4}}$ | $\overline{\mathbf{3}}$  | 5                        | 20              |
| 16              | 5                       | $\overline{4}$           | $\overline{4}$          | $\overline{\mathbf{3}}$  | $\overline{3}$           | 19              |
| $\overline{17}$ | 3                       | $\overline{4}$           | $\overline{4}$          | $\overline{\mathbf{3}}$  | $\overline{\mathbf{3}}$  | 17              |
| 18              | $\overline{4}$          | $\overline{\mathcal{L}}$ | $\overline{4}$          | $\overline{4}$           | $\overline{4}$           | 20              |
| 19              | $\overline{4}$          | $\overline{4}$           | $\overline{4}$          | $\overline{4}$           | $\overline{4}$           | 20              |
| 20              | $\overline{4}$          | $\overline{c}$           | $\overline{4}$          | $\overline{\mathcal{L}}$ | $\overline{4}$           | 18              |
| 21              | $\overline{4}$          | $\overline{4}$           | $\overline{4}$          | $\overline{\mathcal{L}}$ | $\overline{\mathcal{L}}$ | 20              |
| 22              | $\overline{4}$          | $\overline{\mathcal{L}}$ | $\overline{4}$          | 3                        | $\overline{\mathcal{L}}$ | 19              |
| 23              | 5                       | $\overline{\mathcal{L}}$ | $\overline{4}$          | $\overline{\mathbf{3}}$  | 5                        | 21              |
| 24              | $\overline{5}$          | 5                        | 5                       | $\overline{5}$           | $\overline{\mathbf{4}}$  | 24              |
| 25              | $\overline{\mathbf{3}}$ | $\overline{c}$           | $\overline{c}$          | $\overline{4}$           | $\overline{\mathbf{4}}$  | 15              |
| 26              | $\overline{4}$          | $\overline{\mathbf{3}}$  | $\overline{4}$          | $\overline{4}$           | $\overline{\mathcal{L}}$ | 19              |
| $\overline{27}$ | $\overline{4}$          | $\overline{4}$           | $\overline{\mathbf{3}}$ | $\overline{\mathbf{3}}$  | $\overline{4}$           | 18              |
| 28              | $\overline{4}$          | 5                        | $\overline{4}$          | $\overline{\mathbf{3}}$  | $\overline{4}$           | 20              |
| 29              | $\overline{4}$          | $\overline{4}$           | $\overline{c}$          | $\overline{2}$           | $\overline{4}$           | 16              |
| $\overline{30}$ | 5                       | 5                        | $\overline{5}$          | $\overline{4}$           | $\overline{4}$           | 23              |
| 31              | 5                       | 5                        | 5                       | 5                        | 5                        | 25              |
| 32              | $\overline{4}$          | $\overline{4}$           | $\overline{4}$          | $\overline{4}$           | $\overline{\mathbf{4}}$  | 20              |
| 33              | $\overline{5}$          | $\overline{4}$           | 5                       | $\overline{4}$           | $\overline{5}$           | 23              |
| 34              | $\overline{4}$          | $\overline{4}$           | $\overline{4}$          | $\overline{4}$           | $\overline{\mathbf{3}}$  | 19              |
| 35              | $\overline{5}$          | $\overline{5}$           | $\overline{4}$          | $\overline{4}$           | $\overline{4}$           | 22              |
| Jumlah          |                         |                          |                         |                          |                          | 698             |

**Aspek** *Memorability*

**Aspek** *Error*

| Responden               |                         |                          |                |                         |                          |           |
|-------------------------|-------------------------|--------------------------|----------------|-------------------------|--------------------------|-----------|
|                         | $\mathbf{1}$            | $\overline{c}$           | 3              | $\overline{4}$          | 5                        | Total     |
| $\,1\,$                 | 5                       | 5                        | $\overline{4}$ | 5                       | 5                        | 24        |
| $\overline{c}$          | $\overline{5}$          | $\overline{5}$           | 5              | 5                       | $\overline{5}$           | 25        |
| $\overline{\mathbf{3}}$ | $\overline{5}$          | $\overline{5}$           | $\overline{4}$ | 5                       | $\overline{\mathbf{3}}$  | 22        |
| $\overline{4}$          | $\overline{3}$          | $\overline{4}$           | $\overline{4}$ | $\overline{4}$          | $\overline{4}$           | 19        |
| $\overline{5}$          | $\overline{3}$          | $\overline{4}$           | 5              | $\overline{5}$          | 3                        | 20        |
| 6                       | $\overline{4}$          | $\overline{4}$           | $\overline{4}$ | $\overline{4}$          | $\overline{\mathbf{4}}$  | 20        |
| $\overline{7}$          | $\overline{4}$          | $\overline{c}$           | $\overline{c}$ | $\overline{c}$          | 5                        | 15        |
| 8                       | $\overline{4}$          | 5                        | $\overline{5}$ | $\overline{\mathbf{3}}$ | $\overline{4}$           | 21        |
| $\overline{9}$          | $\overline{4}$          | $\overline{4}$           | $\overline{3}$ | $\overline{\mathbf{3}}$ | $\overline{4}$           | 18        |
| 10                      | $\overline{4}$          | $\overline{4}$           | $\overline{4}$ | $\overline{4}$          | $\overline{4}$           | 20        |
| 11                      | $\overline{4}$          | $\overline{4}$           | 3              | $\overline{\mathbf{3}}$ | $\overline{4}$           | 18        |
| 12                      | $\overline{4}$          | $\overline{4}$           | $\overline{4}$ | $\overline{4}$          | $\overline{4}$           | 20        |
| 13                      | $\overline{\mathbf{4}}$ | $\overline{4}$           | $\overline{4}$ | $\overline{4}$          | $\overline{\mathcal{L}}$ | 20        |
| 14                      | $\overline{c}$          | 5                        | 3              | 5                       | 5                        | 20        |
| 15                      | $\overline{c}$          | $\overline{c}$           | $\overline{c}$ | $\overline{c}$          | $\overline{\mathbf{4}}$  | 12        |
| 16                      | $\overline{\mathbf{4}}$ | $\overline{\mathbf{4}}$  | 3              | 3                       | $\overline{4}$           | 18        |
| 17                      | 3                       | $\overline{4}$           | 3              | 3                       | 3                        | 16        |
| 18                      | $\overline{4}$          | $\overline{4}$           | $\overline{4}$ | $\overline{4}$          | $\overline{4}$           | 20        |
| 19                      | $\overline{4}$          | $\overline{4}$           | $\overline{4}$ | $\overline{4}$          | $\overline{4}$           | 20        |
| 20                      | 3                       | 3                        | 3              | 3                       | $\overline{c}$           | 14        |
| $\overline{21}$         | $\overline{\mathbf{3}}$ | $\overline{\mathcal{L}}$ | $\overline{4}$ | $\overline{\mathbf{3}}$ | $\overline{4}$           | 18        |
| 22                      | $\overline{4}$          | $\overline{4}$           | 3              | $\overline{4}$          | $\overline{4}$           | 19        |
| 23                      | $\overline{5}$          | $\overline{4}$           | $\overline{4}$ | $\overline{4}$          | 5                        | 22        |
| 24                      | $\overline{4}$          | $\overline{4}$           | $\overline{4}$ | $\overline{4}$          | $\overline{4}$           | 20        |
| 25                      | $\overline{\mathbf{3}}$ | $\overline{c}$           | $\overline{4}$ | 3                       | $\overline{c}$           | 14        |
| 26                      | $\overline{\mathbf{3}}$ | $\overline{4}$           | 3              | 3                       | $\overline{4}$           | 17        |
| 27                      | $\overline{\mathbf{4}}$ | $\overline{\mathbf{4}}$  | 3              | 3                       | $\overline{\mathbf{4}}$  | 18        |
| 28                      | $\overline{4}$          | $\overline{4}$           | $\overline{4}$ | $\overline{4}$          | $\overline{\mathbf{4}}$  | 20        |
| 29                      | 5                       | 5                        | $\,1$          | $\mathbf{1}$            | 5                        | 17        |
| 30                      | $\overline{5}$          | $\overline{5}$           | $\overline{4}$ | $\overline{4}$          | $\overline{5}$           | 23        |
| 31                      | $\overline{5}$          | $\overline{5}$           | 5              | $\overline{5}$          | 5                        | 25        |
| $\overline{32}$         | $\overline{4}$          | $\overline{4}$           | $\overline{4}$ | $\overline{5}$          | $\overline{5}$           | 22        |
| 33                      | $\overline{4}$          | 5                        | $\overline{4}$ | $\overline{5}$          | $\overline{4}$           | 22        |
| 34                      | 5                       | $\overline{c}$           | 3              | $\overline{4}$          | 5                        | 19        |
| 35                      | 5                       | $\overline{4}$           | $\overline{4}$ | $\overline{4}$          | $\overline{4}$           | 21<br>679 |
| Jumlah                  |                         |                          |                |                         |                          |           |

| Responden               |                          |                         |                          |                          |                         |                        |
|-------------------------|--------------------------|-------------------------|--------------------------|--------------------------|-------------------------|------------------------|
|                         | $\mathbf{1}$             | $\overline{c}$          | 3                        | $\overline{4}$           | 5                       | Total                  |
| $\mathbf{1}$            | $\overline{5}$           | 5                       | 5                        | $\overline{5}$           | $\overline{4}$          | 24                     |
| $\overline{2}$          | $\overline{5}$           | $\overline{5}$          | $\overline{5}$           | $\overline{5}$           | $\overline{5}$          | $\overline{25}$        |
| $\overline{\mathbf{3}}$ | $\overline{5}$           | $\overline{5}$          | $\overline{5}$           | $\overline{\mathbf{3}}$  | $\overline{4}$          | $\overline{22}$        |
| $\overline{4}$          | $\overline{\mathbf{3}}$  | $\overline{4}$          | $\overline{\mathbf{3}}$  | $\overline{4}$           | 5                       | 19                     |
| $\overline{5}$          | $\overline{4}$           | $\overline{4}$          | $\overline{4}$           | $\overline{4}$           | $\overline{4}$          | $\overline{20}$        |
| 6                       | $\overline{4}$           | $\overline{4}$          | $\overline{4}$           | $\overline{5}$           | $\overline{5}$          | $\overline{22}$        |
| $\overline{7}$          | $\overline{5}$           | $\overline{5}$          | $\overline{5}$           | $\overline{4}$           | $\overline{4}$          | $\overline{23}$        |
| $\overline{8}$          | $\overline{4}$           | $\overline{4}$          | $\overline{4}$           | $\overline{4}$           | $\overline{4}$          | $\overline{20}$        |
| $\overline{9}$          | $\overline{5}$           | 5                       | $\overline{4}$           | $\overline{\mathbf{3}}$  | 3                       | 20                     |
| 10                      | $\overline{4}$           | $\overline{4}$          | $\overline{4}$           | 5                        | $\overline{4}$          | 21                     |
| 11                      | $\overline{4}$           | $\overline{5}$          | 5                        | $\overline{4}$           | $\overline{\mathbf{3}}$ | $\overline{21}$        |
| $\overline{12}$         | $\overline{4}$           | $\overline{4}$          | $\overline{4}$           | $\overline{4}$           | $\overline{4}$          | $\overline{20}$        |
| 13                      | $\overline{\mathcal{L}}$ | $\overline{4}$          | $\overline{\mathcal{L}}$ | 3                        | 3                       | 18                     |
| 14                      | 5                        | 5                       | $\overline{4}$           | 3                        | $\overline{\mathbf{4}}$ | $\overline{21}$        |
| 15                      | 5                        | $\overline{4}$          | $\overline{4}$           | 5                        | 5                       | 23                     |
| 16                      | $\overline{4}$           | $\overline{4}$          | $\overline{4}$           | $\overline{4}$           | 3                       | 19                     |
| 17                      | 3                        | 3                       | $\overline{4}$           | $\overline{4}$           | $\overline{4}$          | 18                     |
| 18                      | $\overline{\mathcal{L}}$ | $\overline{4}$          | $\overline{4}$           | $\overline{4}$           | $\overline{4}$          | 20                     |
| 19                      | $\overline{4}$           | $\overline{4}$          | $\overline{4}$           | $\overline{\mathcal{L}}$ | $\overline{4}$          | 20                     |
| 20                      | 3                        | 3                       | 3                        | $\overline{4}$           | 3                       | 16                     |
| 21                      | $\overline{4}$           | $\overline{\mathbf{4}}$ | $\overline{4}$           | $\overline{4}$           | $\overline{4}$          | 20                     |
| 22                      | 5                        | $\overline{4}$          | $\overline{\mathcal{L}}$ | 3                        | 3                       | 19                     |
| 23                      | $\overline{5}$           | 5                       | 5                        | $\overline{4}$           | $\overline{4}$          | 23                     |
| 24                      | $\overline{4}$           | $\overline{4}$          | $\overline{4}$           | $\overline{4}$           | $\overline{4}$          | 20                     |
| 25                      | $\overline{\mathbf{3}}$  | 3                       | 3                        | $\overline{4}$           | 3                       | 16                     |
| 26                      | $\overline{4}$           | $\overline{4}$          | $\overline{\mathbf{3}}$  | $\overline{\mathbf{3}}$  | $\overline{\mathbf{3}}$ | 17                     |
| 27                      | $\overline{\mathbf{3}}$  | $\overline{4}$          | $\overline{\mathbf{3}}$  | $\overline{\mathbf{3}}$  | $\overline{\mathbf{3}}$ | 16                     |
| 28                      | $\overline{5}$           | $\overline{4}$          | $\overline{4}$           | $\overline{\mathbf{3}}$  | $\overline{4}$          | 20                     |
| 29                      | $\overline{4}$           | 3                       | 3                        | $\mathbf{1}$             | $\overline{c}$          | 13                     |
| 30                      | $\overline{5}$           | 5                       | $\overline{5}$           | $\overline{4}$           | 5                       | 24                     |
| 31                      | $\overline{5}$           | 5                       | 5                        | 5                        | 5                       | 25                     |
| $\overline{32}$         | 5                        | 5                       | $\overline{5}$           | $\overline{4}$           | $\overline{\mathbf{3}}$ | $\overline{22}$        |
| 33                      | $\overline{4}$           | 5                       | $\overline{4}$           | $\overline{5}$           | $\overline{\mathbf{4}}$ | $\overline{22}$        |
| 34                      | 5                        | 5                       | 5                        | $\overline{4}$           | 5                       | 24                     |
| 35                      | $\overline{5}$           | $\overline{4}$          | $\overline{4}$           | $\overline{4}$           | $\overline{4}$          | $\overline{21}$<br>714 |
| Jumlah                  |                          |                         |                          |                          |                         |                        |

**Aspek** *Satisfaction*

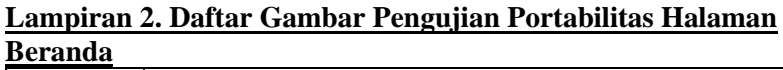

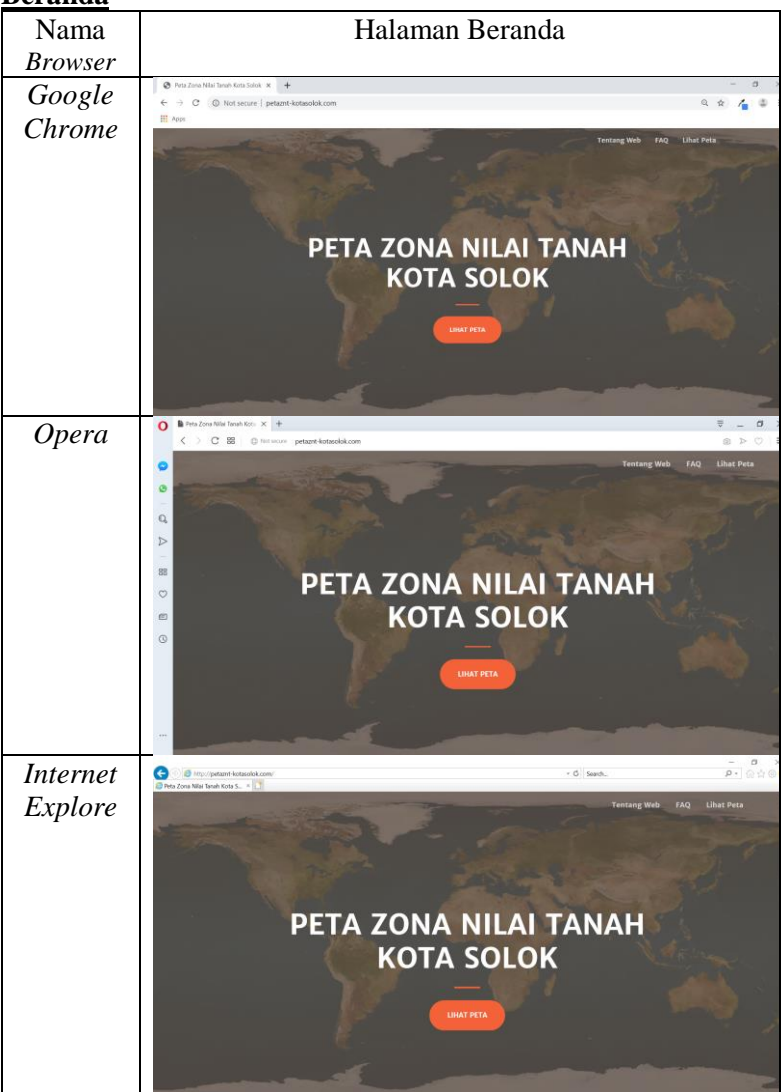

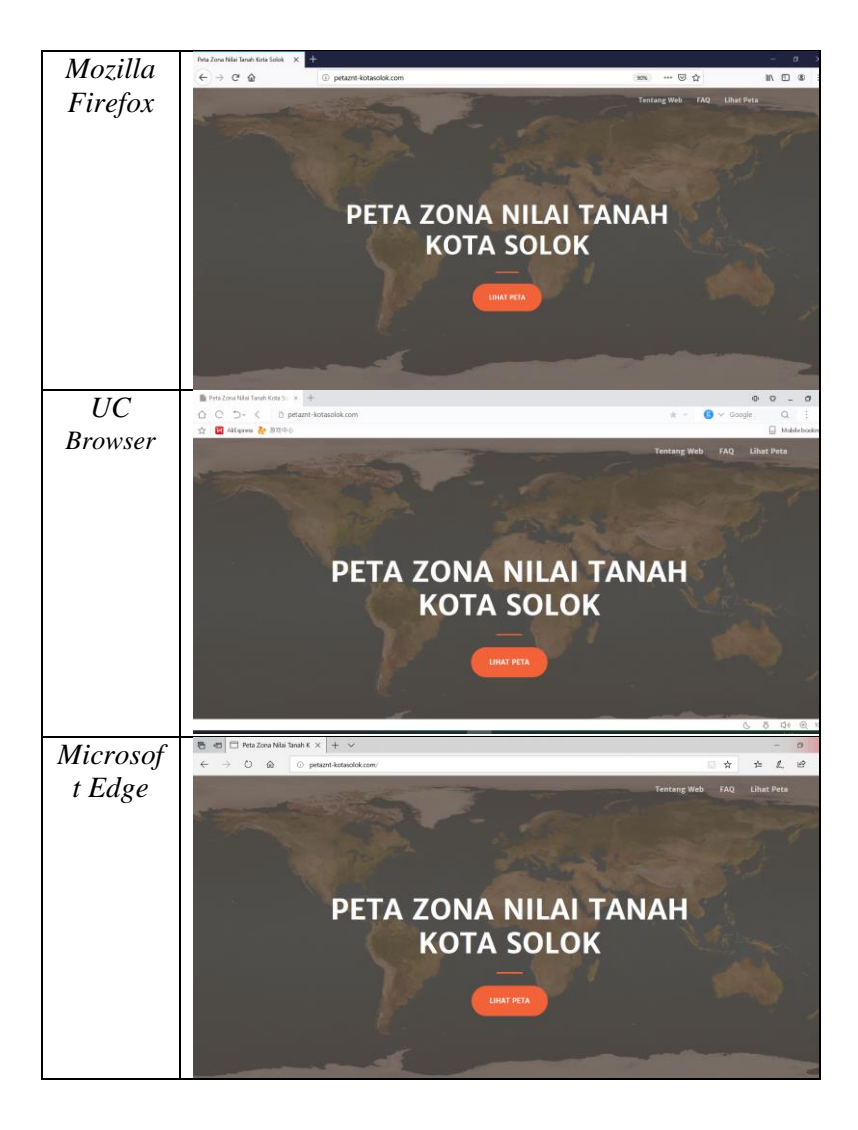

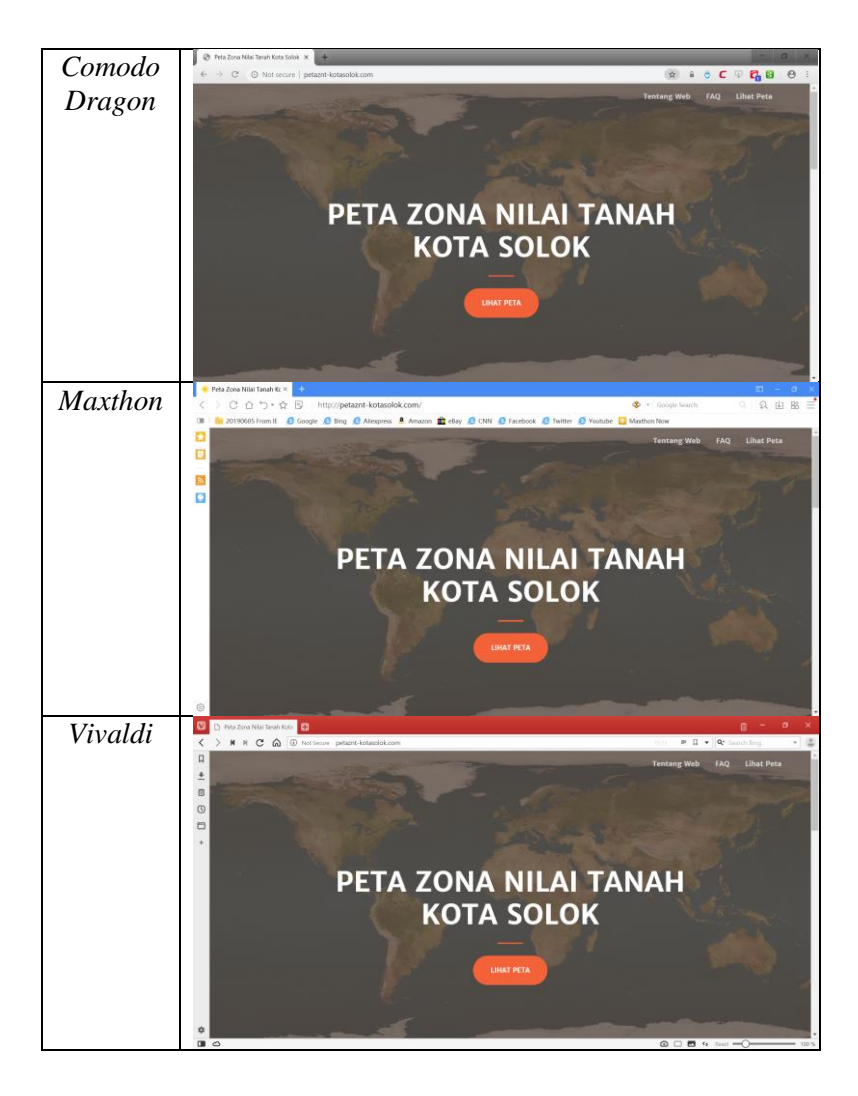

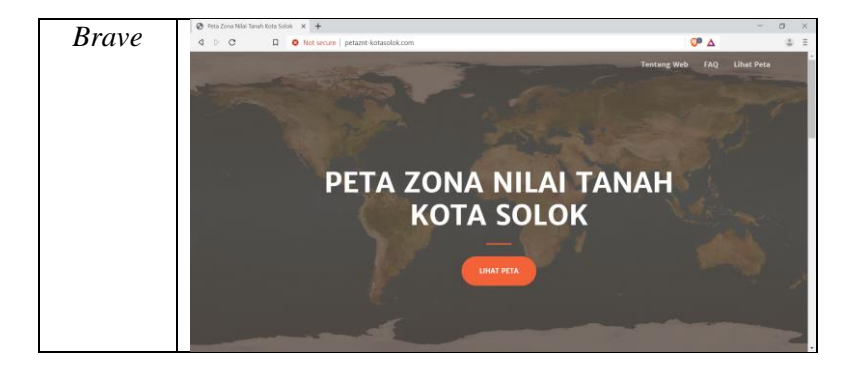

#### **Lampiran 3.** *Script* **Halaman Beranda**

```
!DOCTYPE html>
<html lang="en">
<head>
   <meta charset="utf-8">
  <meta name="viewport" content="width=device-
width, initial-scale=1, shrink-to-fit=no">
  <meta name="description" content="">
  <meta name="author" content="">
  <meta name="google-site-verification" 
content="n8I8xxDFhfhbbTnrfWDWqniSfLA5eN4SD8u44PB
A6bQ" />
  <title>Peta Zona Nilai Tanah Kota Solok</title>
  <link href="vendor/fontawesome-
free/css/all.min.css" rel="stylesheet"
type="text/css">
 \langlelink
href="https://fonts.googleapis.com/css?family=Me
rriweather+Sans:400,700" rel="stylesheet">
 \langlelink
href='https://fonts.googleapis.com/css?family=Me
rriweather:400,300,300italic,400italic,700,700it
alic' rel='stylesheet' type='text/css'>
  <link href="vendor/magnific-popup/magnific-
popup.css" rel="stylesheet">
   <link href="css/creative.min.css" 
rel="stylesheet">
</head>
<body id="page-top">
```
76

```
 <nav class="navbar navbar-expand-lg navbar-
light fixed-top py-3" id="mainNav">
```
<div class="container">

 <div class="collapse navbar-collapse" id="navbarResponsive">

 <ul class="navbar-nav ml-auto my-2 my-lg- $\bigcap$   $\mathbf{U}$ 

<li class="nav-item">

 <a class="nav-link js-scroll-trigger" href="#about">Tentang Web</a>

 $\langle$ /li>

<li class="nav-item">

```
 <a class="nav-link js-scroll-trigger" 
href="#faq">FAQ</a>
```
 $\langle$ /li>

<li class="nav-item">

 <a class="nav-link js-scroll-trigger" href="main.php">Lihat Peta</a>

 $\langle$ /li>

 $\langle$ /ul>

</div>

 $\langle$ /div $\rangle$ 

 $\langle$ /nav $\rangle$ 

<header class="masthead">

<div class="container h-100">

 <div class="row h-100 align-items-center justify-content-center text-center">

<div class="col-lg-10 align-self-end">

 <h1 class="text-uppercase text-white font-weight-bold">Peta Zona Nilai Tanah<br>Kota Solok</h1>

<hr class="divider my-4">

</div>

 <div class="col-lg-8 align-selfbaseline">

 <a class="btn btn-primary btn-xl jsscroll-trigger" href="main.php">Lihat Peta</a>

 $\langle$ /div $\rangle$ 

 $\langle$ /div $\rangle$ 

 $\langle$ /div $\rangle$ 

</header>

 <section class="page-section bg-primary" id="about">

<div class="container">

<div class="row justify-content-center">

<div class="col-lg-8 text-center">

 <h2 class="text-black mt-0">Selamat datang di Website Peta Zona Nilai Tanah Kota Solok!</h2>

<hr class="divider light my-4">

 <p class="text-black-50 mb-4">Di sini Anda dapat menghitung Bea Perolehan Hak atas Tanah dan Bangunan (BPHTB) serta Pajak Penghasilan (PPh)

yang harus dibayarkan ketika melakukan transaksi jual beli tanah dan/atau bangunan di Kota Solok, Sumatera Barat. Anda juga dapat mengetahui kisaran harga tanah di daerah tersebut lho, sehingga dapat memperkirakan berapa biaya yang harus dikeluarkan untuk membeli tanah dan membayar pajak di daerah tersebut. Selamat mencoba dan semoga membantu!</p>

 <a class="btn btn-light btn-xl jsscroll-trigger" href="main.php">Lihat Peta</a>

 $\langle$ /div>

 $\langle$ /div>

 $\langle$ /div $\rangle$ 

</section>

<section class="page-section" >

<div class="container page-section" id="faq">

<div class="accordion" id="accord">

<div class="card">

<div class="card-header" id="heading1">

**">** 

 <button type="button" class="btn btn-link" data-toggle="collapse" datatarget="#collapse1" style="color: #000000">Apa yang dimaksud dengan Zona Nilai Tanah?</button>

 $\langle$ /h4>

 $\langle$ /div $\rangle$ 

 <div id="collapse1" class="collapse" aria-labelledby="heading1" dataparent="#accord">

 <div class="card-body">Zona Nilai Tanah (ZNT) adalah area yang menggambarkan nilai tanah yang relatif sama dengan batas bersifat imajiner ataupun nyata sesuai penggunaan tanah.</div>

 $\langle$ /div>

 $\langle$ /div $\rangle$ 

<div class="card">

<div class="card-header" id="heading2">

 $$ 

 <button type="button" class="btn btn-link" data-toggle="collapse" datatarget="#collapse2" style="color: #000000">Apa yang dimaksud dengan NJOP?</button>

 $\langle$ /h4>

 $\langle$ /div $\rangle$ 

 <div id="collapse2" class="collapse" aria-labelledby="heading2" dataparent="#accord">

 <div class="card-body">Menurut Undang-Undang Republik Indonesia Nomor 28 Tahun 2009, Nilai Jual Objek Pajak, yang selanjutnya disingkat NJOP, adalah harga rata-rata yang diperoleh dari transaksi jual beli yang terjadi secara wajar, dan bilamana tidak terdapat transaksi jual beli, NJOP ditentukan melalui perbandingan harga dengan objek lain yang sejenis, atau nilai perolehan baru, atau NJOP pengganti.</div>

 $\langle$  div>

 $\langle$ /div>

<div class="card">

<div class="card-header" id="heading3">

 $<$ h4 class="mb-0">

 <button type="button" class="btn btn-link" data-toggle="collapse" datatarget="#collapse3" style="color: #000000">Apa yang dimaksud dengan BPHTB?</button>

 $\langle$ /h4>

 $\langle$ /div>

 <div id="collapse3" class="collapse" aria-labelledby="heading3" dataparent="#accord">

 <div class="card-body">Dalam Undang-Undang Republik Indonesia Nomor 20 Tahun 2000 Pasal 1, disebutkan bahwa BPHTB (Bea Perolehan Hak atas Tanah dan Bangunan) adalah pajak yang dikenakan atas perolehan hak atas tanah dan/atau bangunan.</div>

</div>

 $\langle$ /div>

<div class="card">

<div class="card-header" id="heading4">

 $<$ h4 class="mb-0">

 <button type="button" class="btn btn-link" data-toggle="collapse" datatarget="#collapse4" style="color: #000000">Apa yang dimaksud dengan PPh?</button>

 $\langle$ /h4>

</div>

 <div id="collapse4" class="collapse" aria-labelledby="heading4" dataparent="#accord">

 <div class="card-body">Menurut Undang-Undang Republik Indonesia Nomor 7 Tahun 1983, PPh (Pajak Penghasilan) adalah pajak yang dikenakan terhadap orang pribadi atau perseorangan dan badan berkenaan dengan penghasilan yang diterima atau diperolehnya selama satu tahun pajak. Dalam website ini, PPh yang dihitung adalah PPh dari hasil penjualan tanah dan/atau bangunan.</div>

 $\langle$ div $>$ 

</div>

<div class="card">

<div class="card-header" id="heading6">

 $$h4$  class="mb-0"$ 

 <button type="button" class="btn btn-link" data-toggle="collapse" datatarget="#collapse6" style="color: #000000">Siapa yang dapat menggunakan website ini?</button>

 $\langle$ /h4>

 $\langle$ /div>

 <div id="collapse6" class="collapse" aria-labelledby="heading6" dataparent="#accord">

 <div class="card-body">Website ini dapat digunakan oleh semua orang, dan dikhususkan bagi yang akan atau sedang melakukan transaksi jual beli tanah dan/atau bangunan di Kota Solok. Dengan website ini, dapat diketahui nilai tanah di wilayah Kota Solok, berapa nilai BPHTB dan PPh

yang harus dibayarkan saat membeli tanah dan/atau bangunan, serta nilai PPh yang harus dibayarkan saat menjual tanah dan/atau bangunan.</div>

</div>

 $\langle$ /div $\rangle$ 

<div class="card">

<div class="card-header" id="heading7">

 $\n $\langle$ h4 class="mb-0"$ 

 <button type="button" class="btn btn-link" data-toggle="collapse" datatarget="#collapse7" style="color: #000000">Bagaimana cara menggunakan website  $ini$ ? $\langle$ / $h$ utton>

 $\langle$ /h4>

</div>

 <div id="collapse7" class="collapse" aria-labelledby="heading7" dataparent="#accord">

 <div class="card-body">1. Klik tombol "Lihat Peta" pada menu bar yang terdapat di sebelah atas halaman atau pada bagian bawah halaman ini, maka halaman peta akan terbuka.<br>

2. Pilih Kecamatan pada <i>sidebar</i> yang terdapat di sebelah kiri halaman.<br>

3. Pilih Kelurahan, maka halaman peta akan langsung menuju ke kelurahan yang dipilih.<br>

4. Pilih wilayah pada halaman peta, maka informasi mengenai NJOP dan NIR akan ditampilkan pada pop up.<br>

5. Untuk menghitung pajak, masukkan luas tanah dan luas bangunan pada <i>sidebar</i> yang terdapat di sebelah kiri halaman. Apabila transaksi yang dilakukan hanya tanah, masukkan angka 0 pada luas bangunan.<br>

6. Pilih "Lihat BPHTB" atau "Lihat PPh" tergantung nilai pajak apa yang ingin diketahui, maka nilai pajak akan ditampilkan dalam bentuk pdf yang siap dicetak.</div>

 $\langle$ /div $\rangle$  $\langle$ /div $\rangle$  $\langle$ /div>  $\langle$ div $>$  </section> <script> \$('#accord').on('shown.bs.collapse', function () { var panel =  $$ (this) .find ('.in');$  \$('html, body').animate({ scrollTop: panel.offset().top }, 500); }); </script> <script src="vendor/jquery/jquery.min.js"></script> <script src="vendor/bootstrap/js/bootstrap.bundle.min.js "></script>

84
```
 <script src="vendor/jquery-
easing/jquery.easing.min.js"></script>
  <script src="vendor/magnific-
popup/jquery.magnific-popup.min.js"></script>
  <script src="js/creative.min.js"></script>
</body>
</html>
```
*"Halaman ini sengaja dikosongkan"*

## **BIODATA PENULIS**

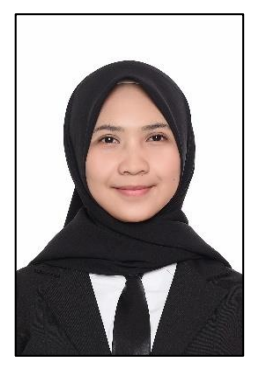

Penulis, Wafa Zakkiyah, dilahirkan di Bogor, 8 Oktober 1997, merupakan anak ketiga dari tiga bersaudara. Penulis telah menempuh pendidikan formal di SDIT Ummul Quro Bogor, SD Negeri Curug 2, SMP Negeri 7 Depok, SMAIT Nurul Fikri Depok, dan lulus pada tahun 2015. Penulis kemudian melanjutkan pendidikan ke Peguruan Tinggi Negeri di Institut Teknologi Sepuluh Nopember dan mengambil jurusan Teknik Geomatika melalui jalur mandiri. Selama

menjadi mahasiswa S1, penulis cukup aktif di organisasi intra kampus yaitu sebagai Staff Departemen Daya Cipta Kreasi Mahasiswa HIMAGE-ITS periode 2016-2017, serta sekertaris BEM FTSP ITS periode tahun 2017. Selain itu penulis juga aktif mengikuti keterampilan manajemen mahasiswa seperi LKMM PRA-TD. Penulis pernah mengikuti kegiatan Kerja Praktik/Magang di PT ANTAM (Aneka Tambang) selama satu bulan. Penulis memilih bidang keahlian kadaster , dengan judul Tugas Akhir "Pembuatan WebGIS Zona Nilai Tanah untuk Penghitungan Bea Perolehan Hak atas Tanah dan Bangunan (BPHTB) serta Pajak Penghasilan (PPh) dalam Jual Beli Tanah dan/atau Bangunan (Studi Kasus: Kota Solok, Provinsi Sumatera Barat). Jika ingin menghubungi penulis dapat menghubungi wfzkkyh@gmail.com.